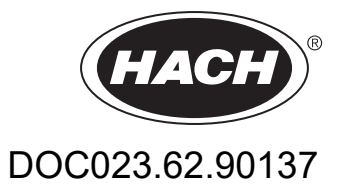

# **Датчик AN-ISE sc Датчик AISE sc Датчик NISE sc**

РУКОВОДСТВО ПО ЭКСПЛУАТАЦИИ

10/2018, издание 6

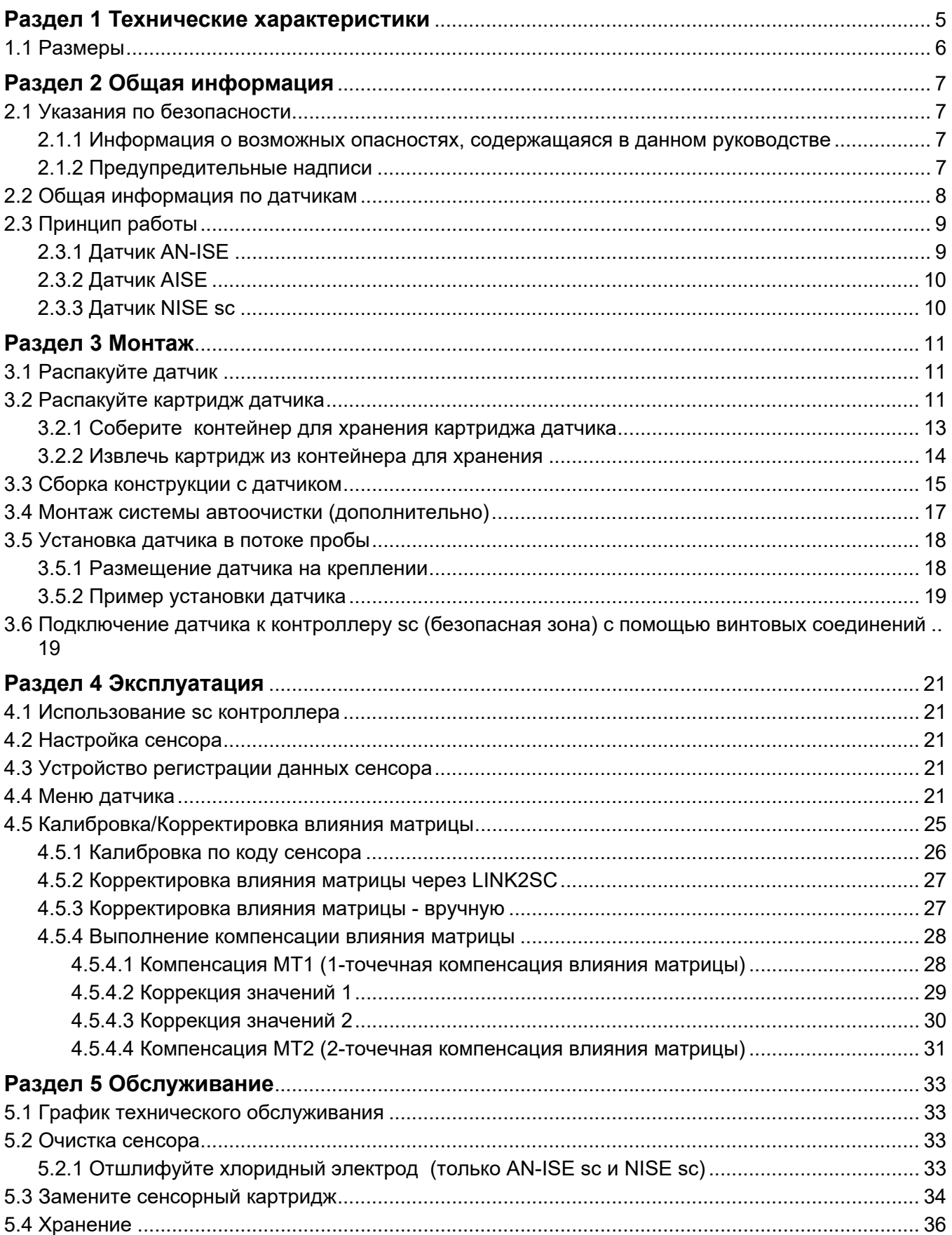

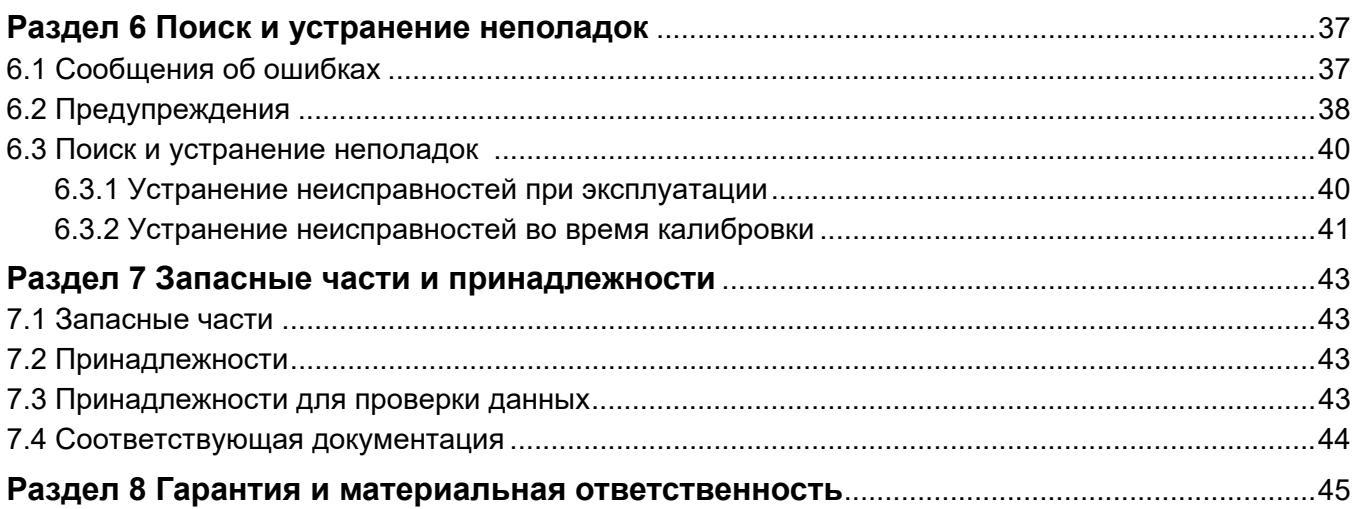

<span id="page-4-0"></span>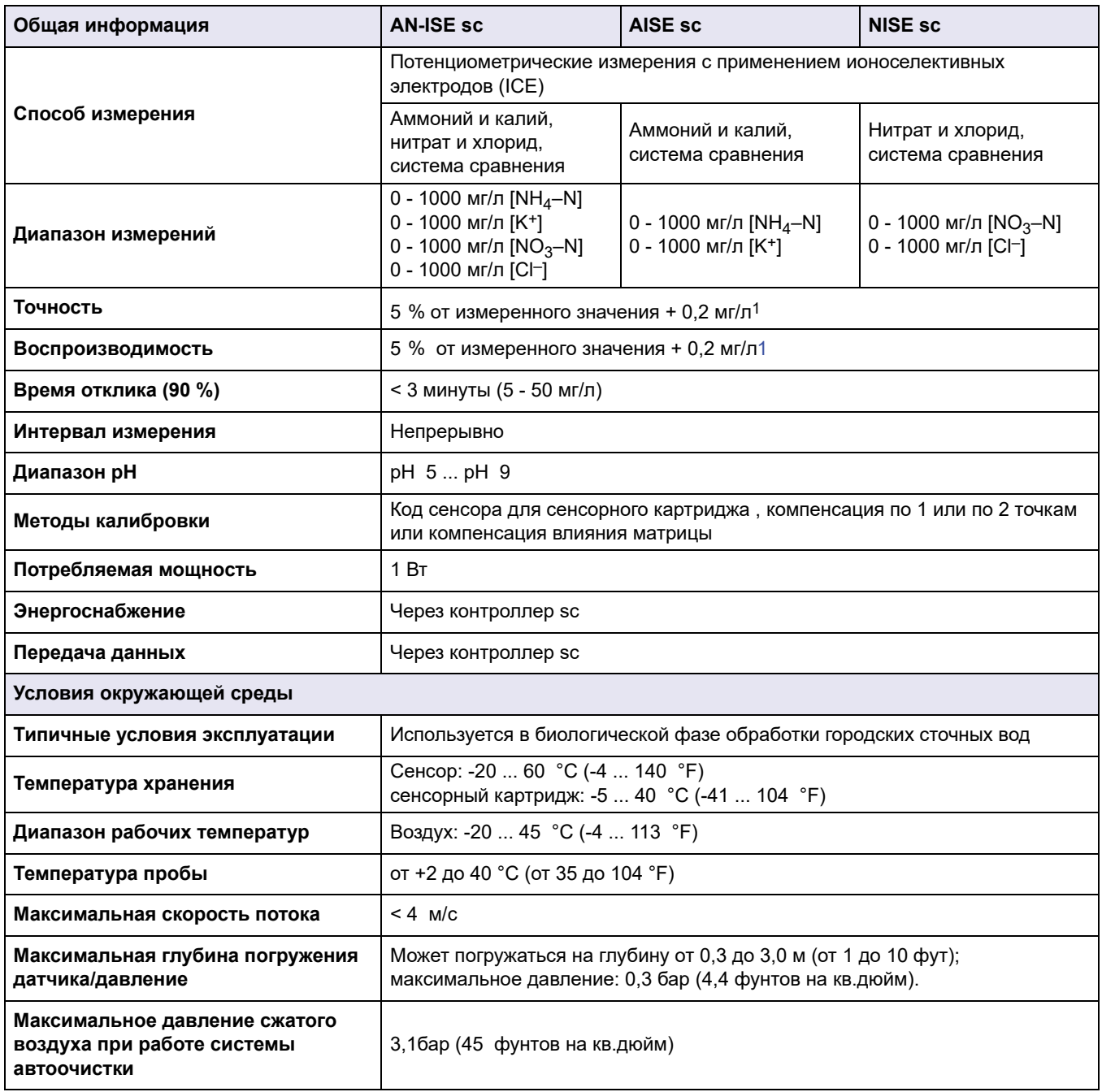

<span id="page-4-1"></span>Могут быть внесены изменения.

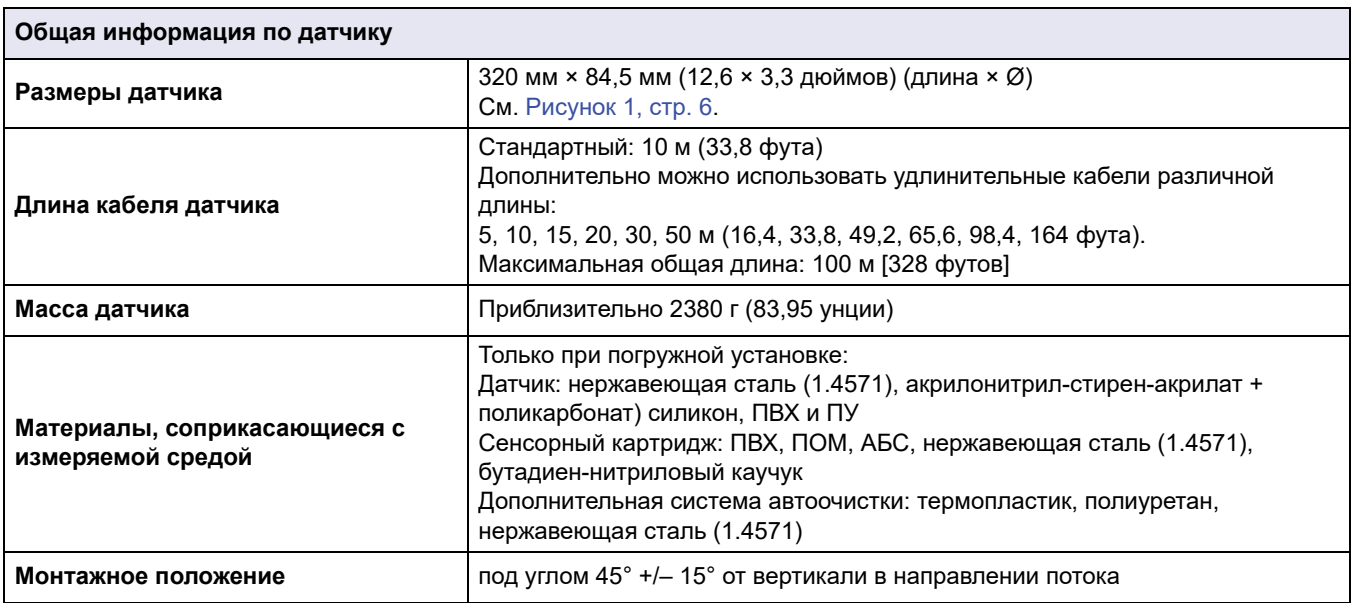

1 С использованием стандартных растворов и ионоселективных электродов в лабораторных условиях

## <span id="page-5-0"></span>**1.1 Размеры**

### <span id="page-5-1"></span>**Рисунок 1 Размеры датчика**

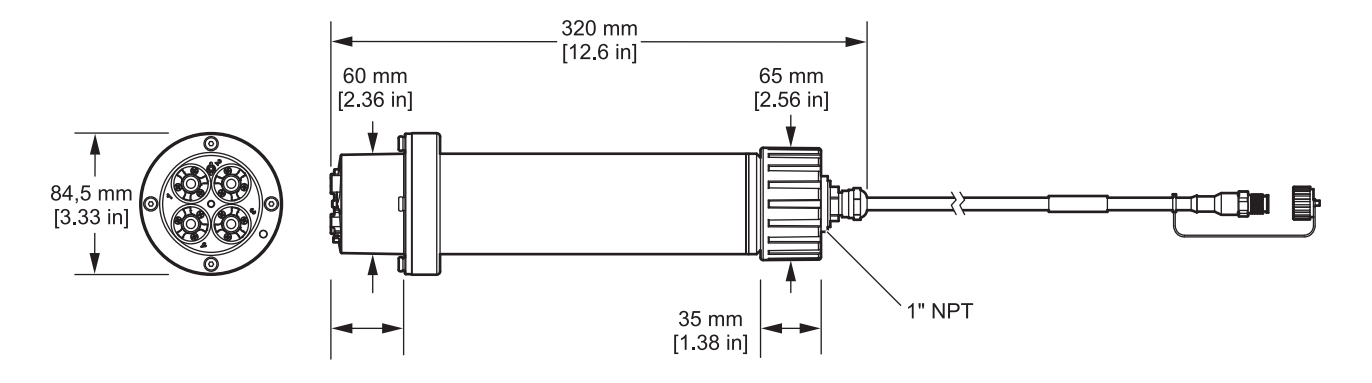

### <span id="page-6-1"></span><span id="page-6-0"></span>**2.1 Указания по безопасности**

Перед распаковкой прибора, его настройкой и вводом в эксплуатацию прочтите полностью прилагаемое руководство по эксплуатации. Обратите внимание на все предупреждения и указания на опасность. Несоблюдение этого требования может привести к серьезному травмированию обслуживающего персонала или повреждению прибора.

Чтобы гарантировать, что обеспечиваемая прибором защита не нарушена, не используйте и не устанавливайте данный прибор никаким иным способом, кроме указанного в данном руководстве.

#### <span id="page-6-2"></span>**2.1.1 Информация о возможных опасностях, содержащаяся в данном руководстве**

# **ОПАСНОСТЬ**

Указывает на потенциально или неизбежно опасную ситуацию, которая, если ее не избежать, приведет к смерти или серьезной травме.

# **ПРЕДУПРЕЖДЕНИЕ**

Указывает на потенциально или неизбежно опасную ситуацию, которая, если ее не избежать, может привести к смерти или серьезной травме.

# **ПРЕДОСТЕРЕЖЕНИЕ**

Указывает на потенциально опасную ситуацию, которая может привести к травмам малой и средней тяжести.

# *ПРИМЕЧАНИЕ*

Указывает на ситуацию, которая, если ее не избежать, может привести к повреждению оборудования. Информация, которую необходимо особо выделить.

*Примечание: Информация, которая дополняет некоторые аспекты основного текста.*

### <span id="page-6-3"></span>**2.1.2 Предупредительные надписи**

Соблюдайте указания на всех табличках на корпусе прибора. В противном случае возможно травмирование персонала или повреждение оборудования. Символы на приборе соответствуют предупреждениями, приведенным в настоящем руководстве.

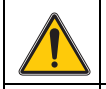

Данный знак, который может быть нанесен на прибор, относится к информации по эксплуатации и/или безопасности в руководстве пользователя.

После 12 августа 2005 года на территории Европы не разрешено утилизировать электрические устройства, помеченные таким знаком, в составе несортированного бытового или промышленного мусора. В соответствии с действующими положениями (Директива ЕС 2002/96/EC), европейские пользователи электрооборудования обязаны возвратить старые устройства производителю для утилизации. Данная услуга является бесплатной для пользователя.

*Примечание: Обратитесь к производителю оборудования или поставщику за информацией о порядке возврата оборудования после окончания срока эксплуатации, поставленных производителем электроприборов и всех дополнительных элементов для утилизации или переработки.*

### <span id="page-7-0"></span>**2.2 Общая информация по датчикам**

Датчики были разработаны для установок очистки городских сточных вод.

Датчики ICE (см. [Рисунок 2\)](#page-7-1) с ионоселективным электродом является датчиком непрерывного действия для измерения содержания аммония и/или нитратов непосредственно в резервуаре. Они работают без реактивов и не требуют последующей обработки образца. Концентрация аммоний-ионов/нитрат-ионов измеряется ионоселективным электродом.

Единственным элементом, подверженным износу, является картридж датчика (см. [Рисунок 3, стр. 9](#page-8-2)) (номер заказа LZY694). Картридж датчика состоит из ионоселективных электродов для аммония и калия (компенсационный электрод для аммония), или нитрата и хлорида (компенсационный электрод для нитрата), системы сравнения pHD и датчика температуры для сравнения температур.

*Примечание: Датчики нитратов и хлоридов дезактивируются при использовании датчика AISE sc. При использовании датчика NISE sc электроды для аммония и калия дезактивируются.*

Дополнительная система для автоматической очистки мембран сенсорного картриджа может быть заказана отдельно. Подробные сведения см. в инструкции по эксплуатации, прилагаемой к системе автоочистки.

Для подачи сжатого воздуха изготовитель рекомендует к использованию высокопроизводительную систему автоочистки струей воздуха (High Output Airblast System, см. [7.2 Принадлежности, стр. 43](#page-42-4)), которая представляет собой компрессор во всепогодном пластиковом корпусе.

#### <span id="page-7-1"></span>**Рисунок 2 Датчик ICE**

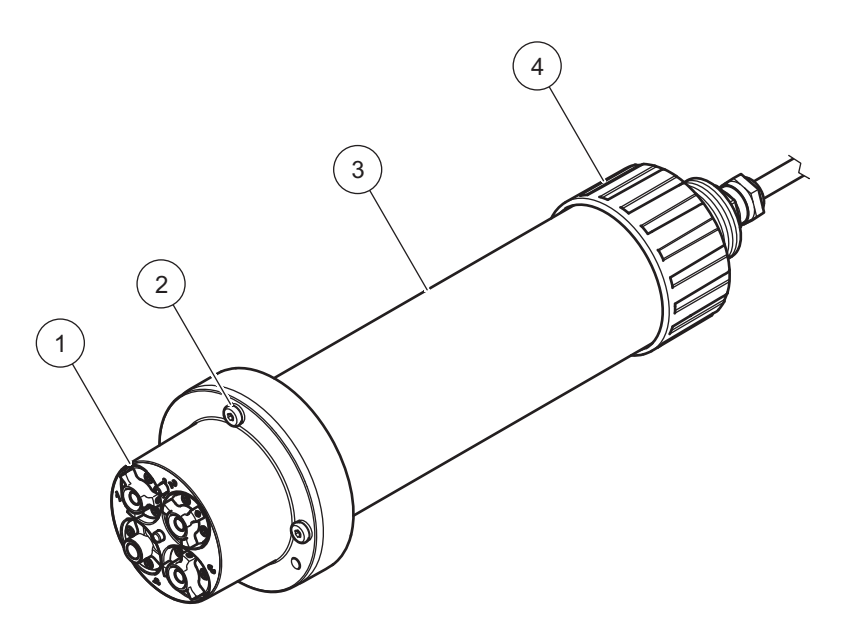

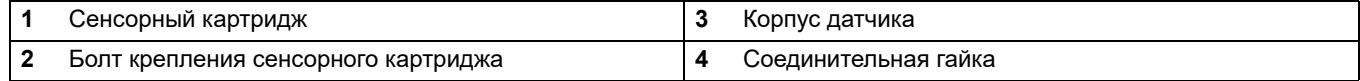

#### <span id="page-8-2"></span>Рисунок 3 Сенсорный картридж

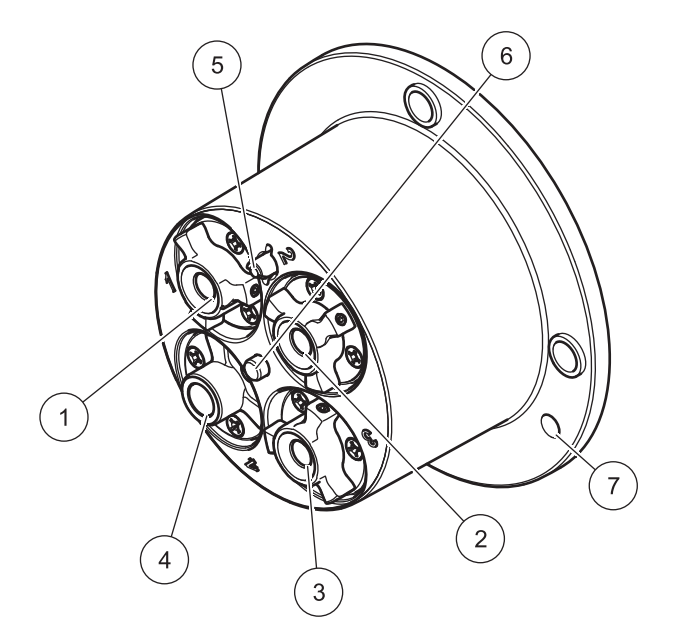

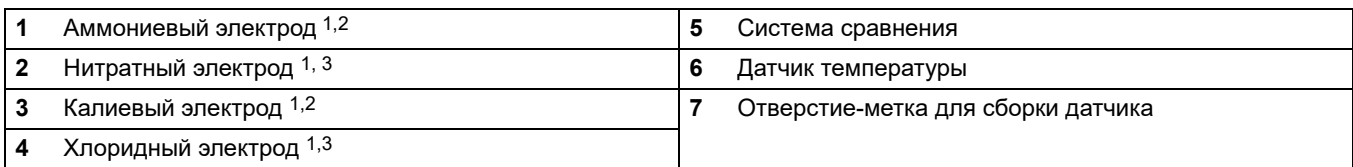

<sup>1</sup> Активен с AN-ISE sc

<sup>2</sup> Активен с AISE sc

<sup>3</sup> Активен с NISE sc

### <span id="page-8-0"></span>2.3 Принцип работы

Ионоселективные электроды имеют специальную мембрану, на которой могут удерживаться ионы только определенного типа. Как следствие, на поверхности мембраны формируется потенциал, определяемый данными ионами. Для измерения разности потенциалов требуется система сравнения, не подверженная влиянию измеряемой пробы.

Технологии CARTRICAL<sup>TM</sup> уменьшают перекрестную чувствительность благодаря калибровке не только отдельных электродов, но и измерительных электродов по отношению к компенсационным электродами и системе сравнения; эта операция выполняется заводом-изготовителем. В системе сравнения используется pH-дифференциальная технология и поэтому она обладает высокой стабильностью при дрейфе и загрязнении.

### <span id="page-8-1"></span>2.3.1 Датчик AN-ISE

В датчике AN-ISE ионоселективный электрод используется для измерения содержания аммоний-ионов (NH<sub>4</sub><sup>+</sup>) и нитрат-ионов (NO<sub>3</sub><sup>-</sup>) в пробах сточных вод.

Известные помехи, связанные с калием (при измерении аммония), хлорида (при измерении нитрата) и температурой компенсируются при помощи соответствующих встроенных электродов.

### <span id="page-9-0"></span>**2.3.2 Датчик AISE**

Датчик AISE sc использует ионоселективные электроды для измерения ионов аммония (NH $_4^{\rm +}$ ) в пробах сточных вод.

Известные помехи, связанные с калием и температурой, компенсируются при помощи соответствующих встроенных электродов.

### <span id="page-9-1"></span>**2.3.3 Датчик NISE sc**

Датчик NISE sc использует ионоселективные электроды для измерения ионов нитрата (NO $_3^-$ ) в пробах сточных вод.

Известные помехи, связанные с хлоридом и температурой, компенсируются при помощи соответствующих встроенных электродов.

*ПРИМЕЧАНИЕ*

Работы, описываемые в данном разделе настоящего руководства пользователя, вправе выполнять только квалифицированный персонал.

### <span id="page-10-1"></span><span id="page-10-0"></span>**3.1 Распакуйте датчик**

Извлеките датчик из транспортной упаковки и осмотрите его на предмет наличия повреждений. Убедитесь в наличии всех составных частей, перечисленных на [Рисунок 4.](#page-10-3) Если какая-либо составная часть отсутствует либо повреждена, свяжитесь с изготовителем или поставщиком.

#### <span id="page-10-3"></span>**Рисунок 4 Комплект поставки**

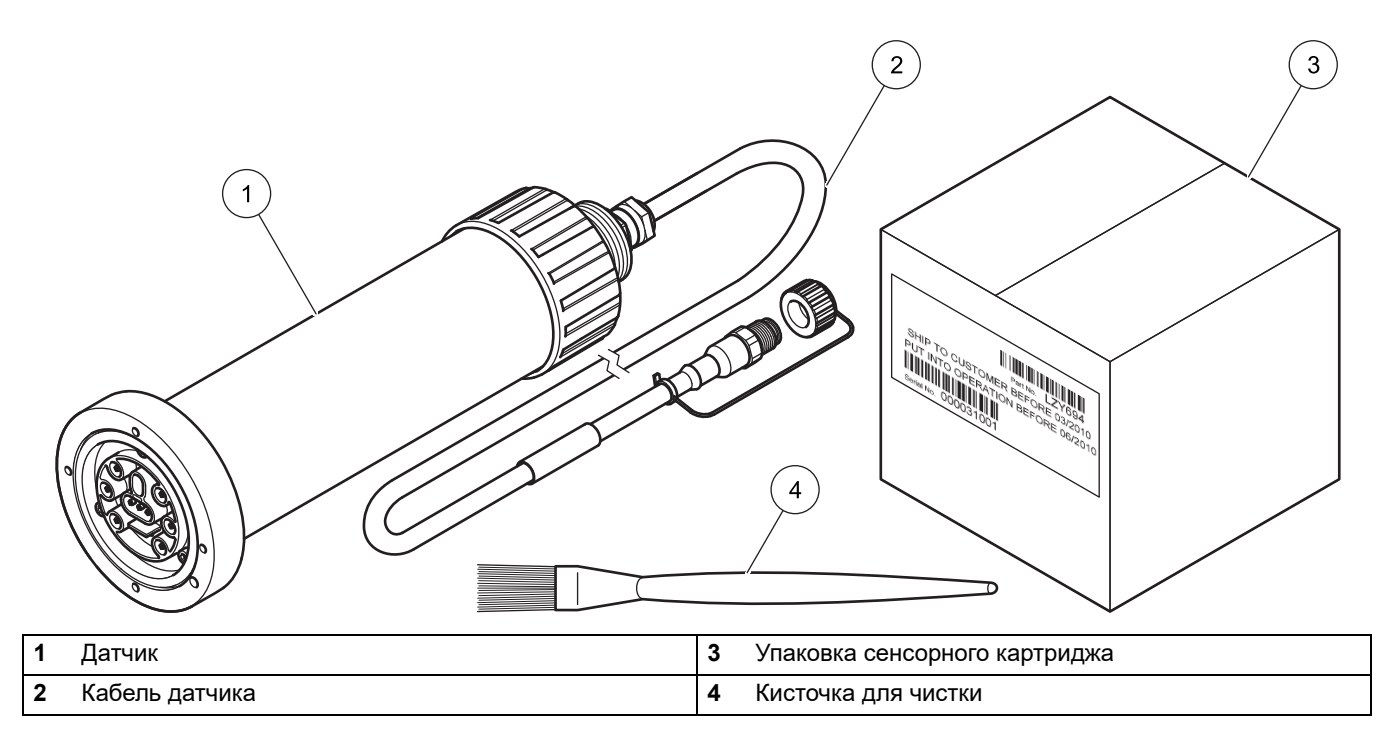

### <span id="page-10-2"></span>**3.2 Распакуйте картридж датчика**

*ПРИМЕЧАНИЕ* Избегайте прикосновений к мембране картриджа датчика, так как это может привести к повреждению датчика.

Проверьте дату на сертификате сенсорного картриджа. Она представляет собой не дату окончания срока службы, а оптимальную дату ввода в эксплуатацию для обеспечения максимального срока службы.

#### **Рисунок 5 Упаковка сенсорного картриджа**

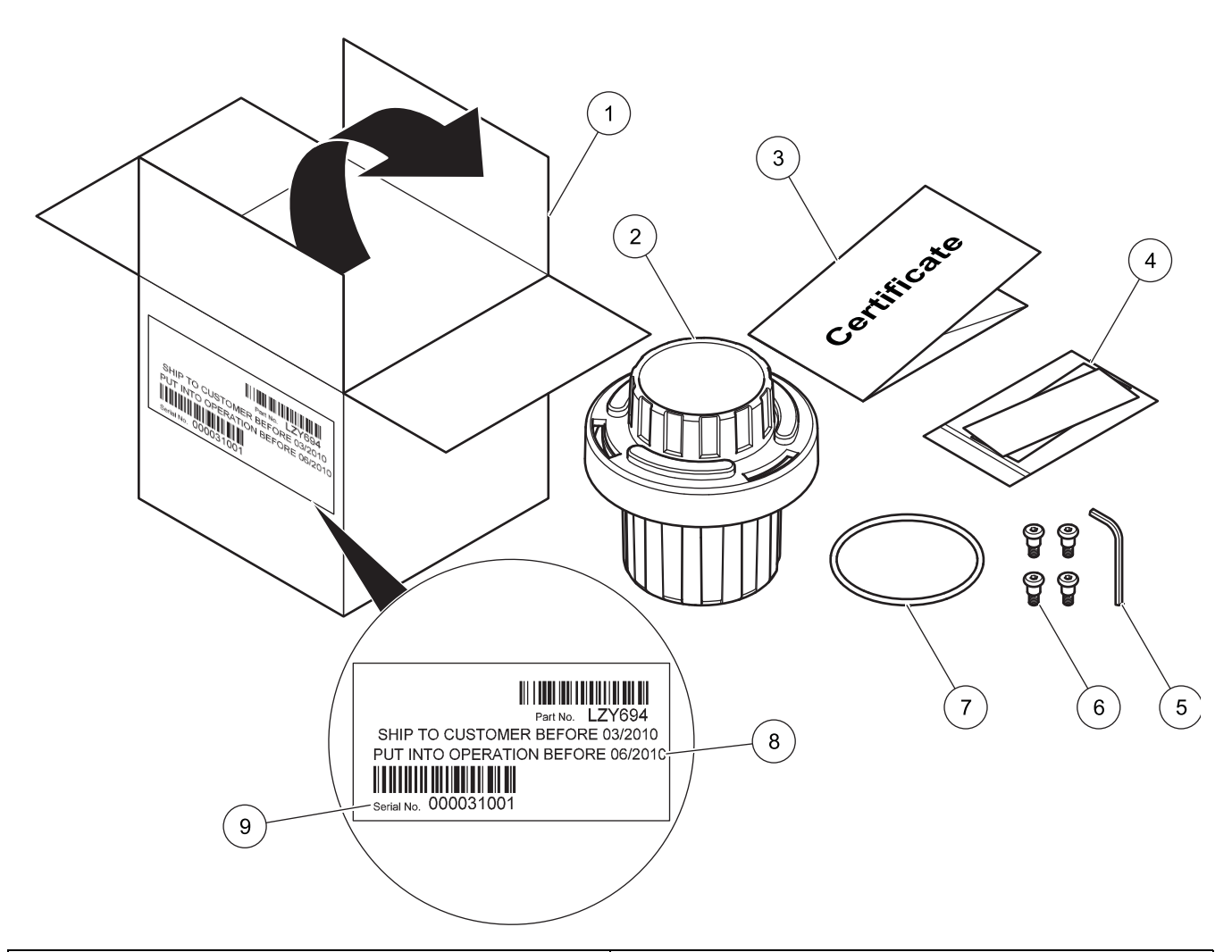

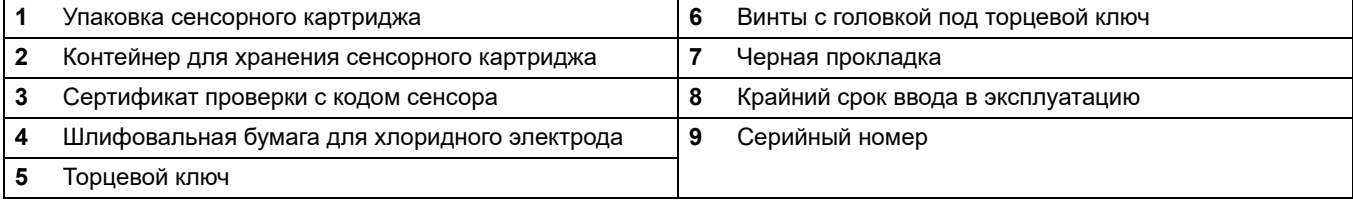

### <span id="page-12-0"></span>**3.2.1 Соберите контейнер для хранения картриджа датчика**

**Рисунок 6 Контейнер для хранения картриджа датчика** 

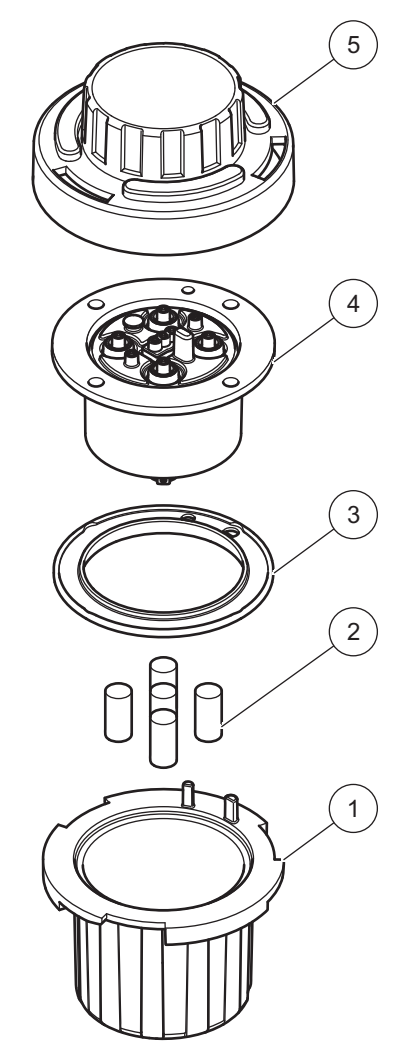

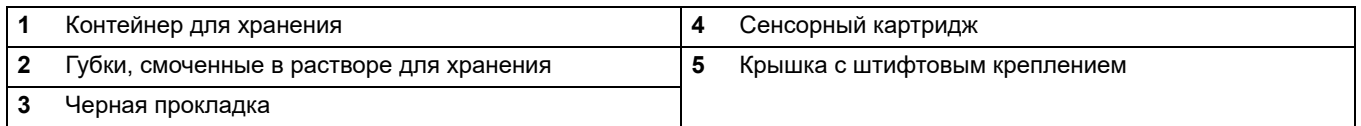

*Примечание: Сохранить элементы 1, 2, 3 и 5 для последующего хранения картриджа датчика.* 

### <span id="page-13-0"></span>**3.2.2 Извлечь картридж из контейнера для хранения**

#### **Рисунок 7 Открыть контейнер для хранения**

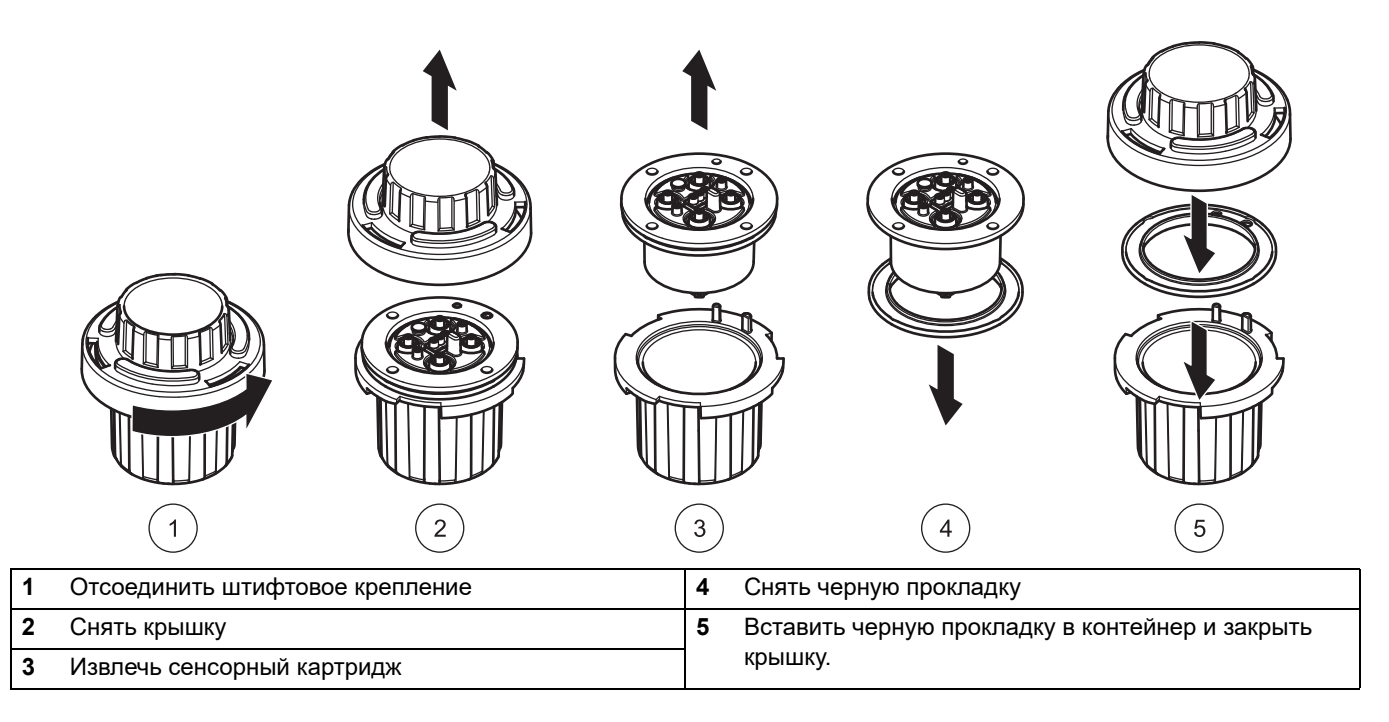

*Примечание: Для установки черная прокладка не требуется. Рекомендуется хранить ее в контейнере для хранения сенсорного картриджа.*

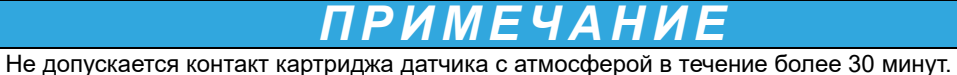

Убедитесь, что электроды не пересохли.

После распаковки картриджа для смачивания внутренней поверхности мембран сделайте следующее движение.

**Рисунок 8 Удалите воздух из картриджа датчика.** 

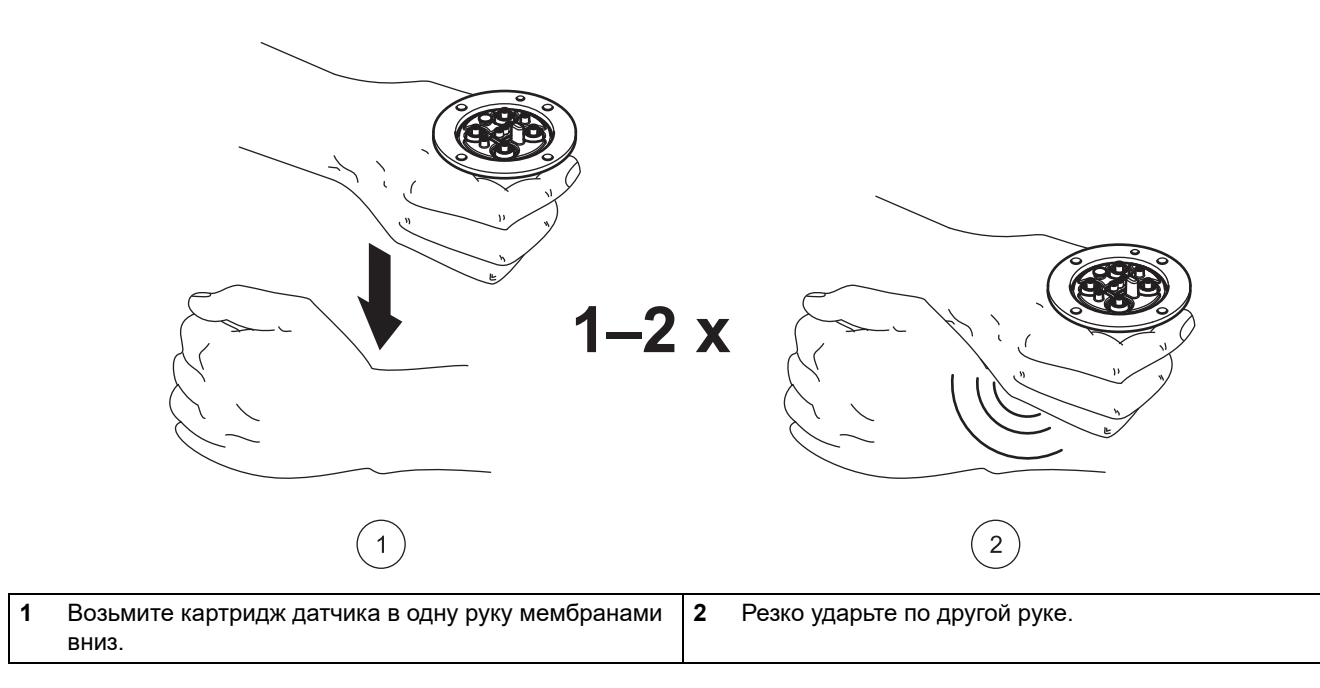

### <span id="page-14-1"></span><span id="page-14-0"></span>**3.3 Сборка конструкции с датчиком**

*ПРИМЕЧАНИЕ* Избегайте прикосновений к мембране картриджа датчика, так как это может привести к повреждению датчика.

- **1.** Поместите черную прокладку [Рисунок 10, стр. 17](#page-16-1) в канавку на корпусе сенсора.
- **2.** Убедитесь, что сенсор расположен правильно.

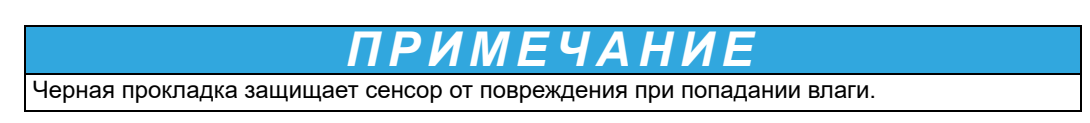

#### **Рисунок 9 Сенсорный картридж**

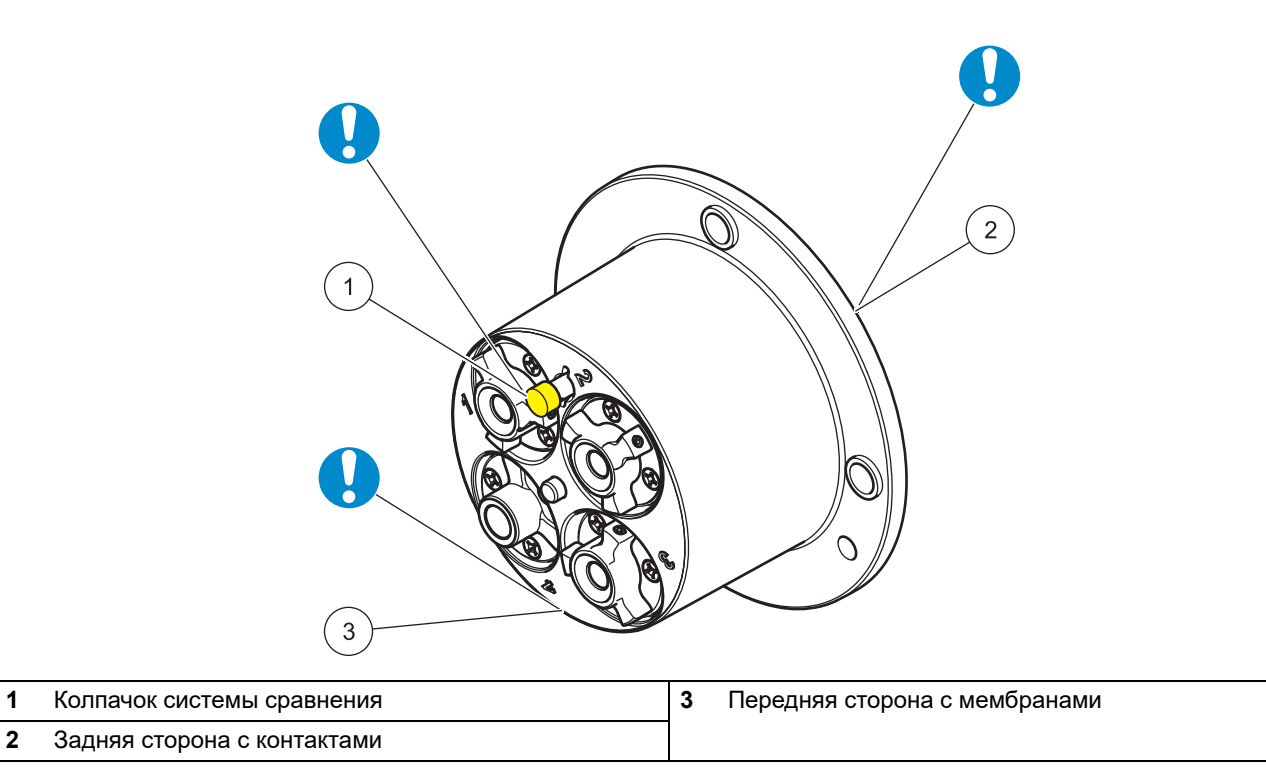

# *ПРИМЕЧАН*

Не допускается контакт картриджа датчика с атмосферой в течение более 30 минут. Контакты сенсорного картриджа должны быть сухими и чистыми.

- **3.** Совместите контрольные отверстия на сенсорном картридже и на адаптере датчика (см. [Рисунок 10, стр. 17](#page-16-1))
- **4.** Вставьте 4 винта с головкой под торцевой ключ в соответствующие отверстия и аккуратно затяните их длинной стороной ключа. Затем крест-накрест затяните винты вручную короткой стороной ключа. Допускается использование только прилагаемых винтов.

<span id="page-16-1"></span>**Рисунок 10 Сборка конструкции с датчиком** 

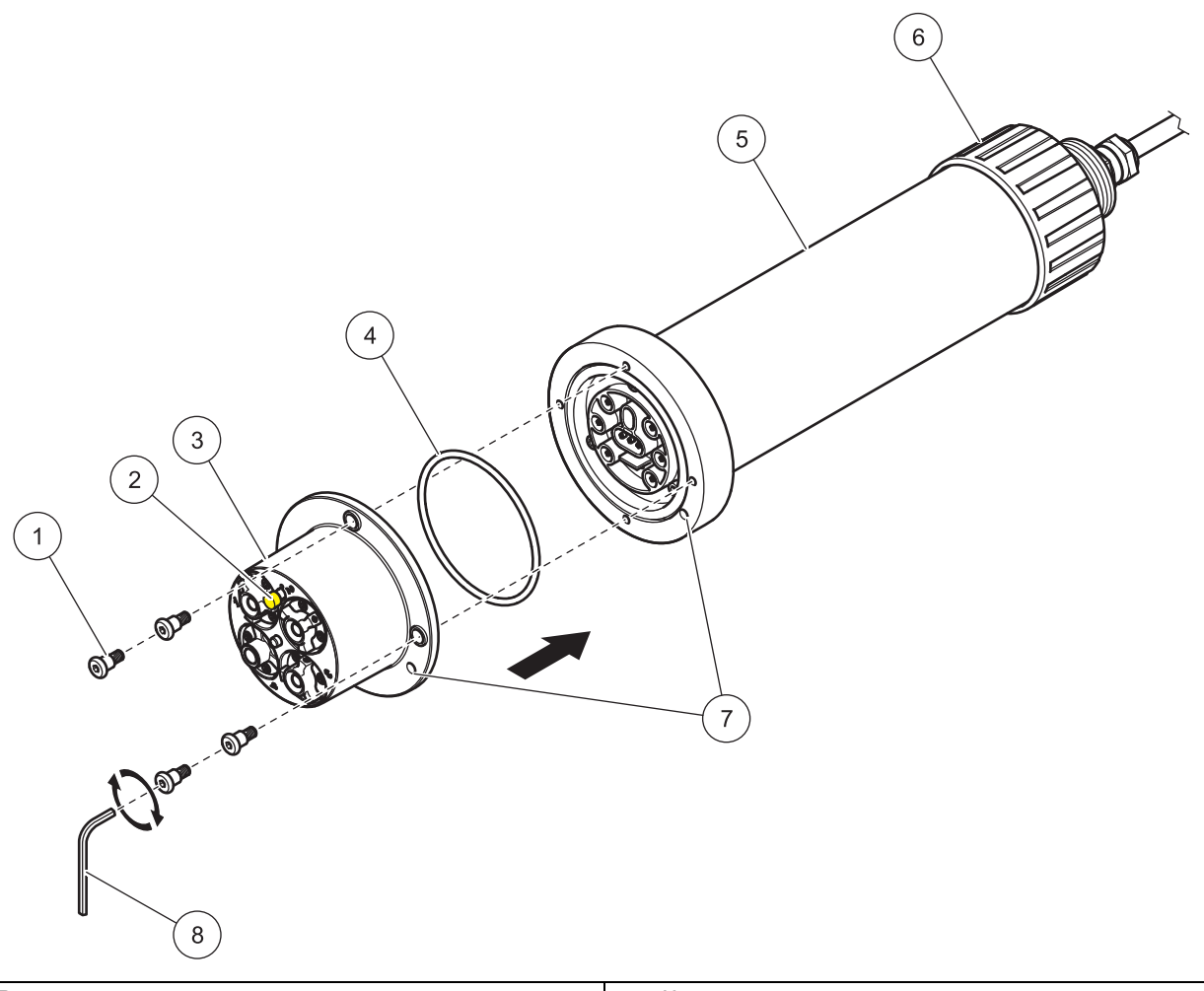

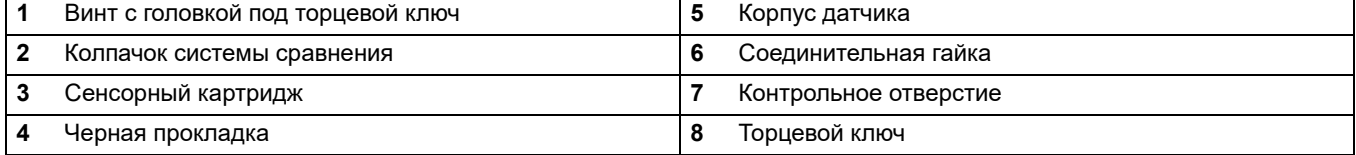

### <span id="page-16-0"></span>**3.4 Монтаж системы автоочистки (дополнительно)**

Обратитесь к инструкции по установке системы автоочистки за сведениями по ее установке на датчик.

При помощи контроллера sc установите интервал очистки. В качестве источника сигнала выберите RTC (Часы реального времени). Более подробные сведения по настройке реле содержатся в руководстве по эксплуатации соответствующего контроллера sc.

### <span id="page-17-0"></span>**3.5 Установка датчика в потоке пробы**

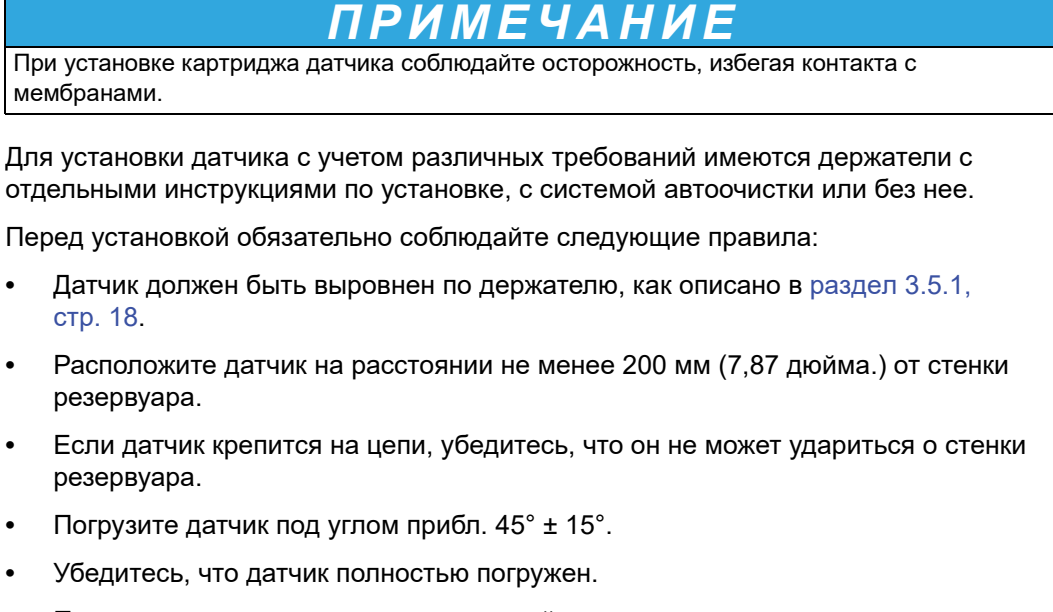

**•** При использовании узла очистки следуйте указаниям в его инструкции по эксплуатации.

#### <span id="page-17-1"></span>**3.5.1 Размещение датчика на креплении**

Датчик должен быть закреплен на креплении в определенном положении.

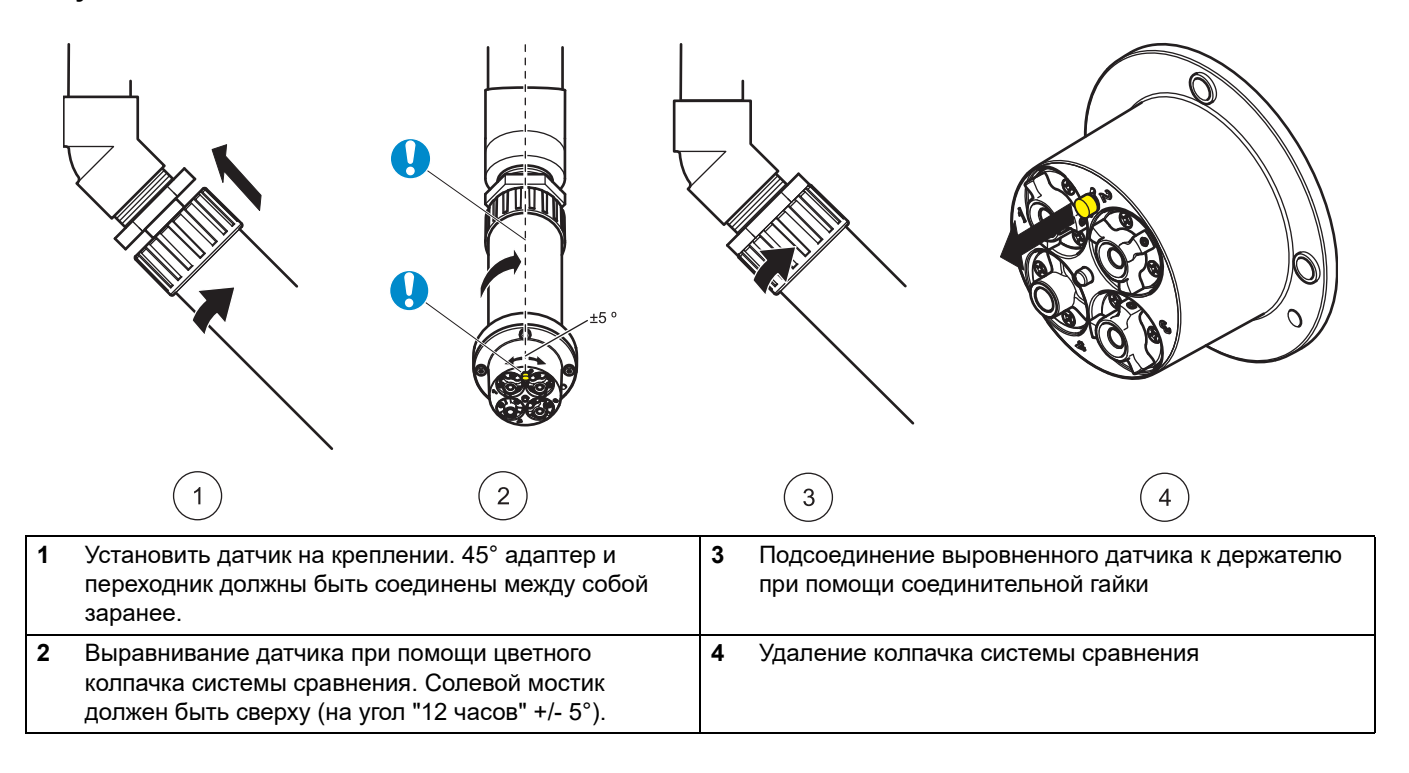

#### **Рисунок 11 Установить датчик**

#### <span id="page-18-0"></span>**3.5.2 Пример установки датчика**

**Рисунок 12 Пример установки датчика на перилах** 

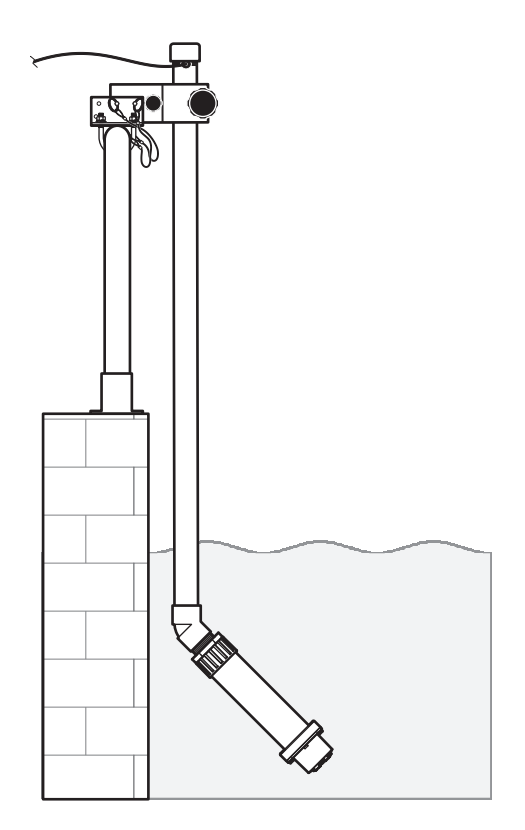

### <span id="page-18-1"></span>**3.6 Подключение датчика к контроллеру sc (безопасная зона) с помощью винтовых соединений**

Вместе с датчиком поставляется кабель с защитой от обратной полярности (см. [Рисунок 13, стр. 20\)](#page-19-0). Сохраните защитный колпачок отверстия разъема на случай удаления датчика. Для увеличения длины кабеля можно использовать удлинительные кабели.

- **1.** Отвинтите защитный колпачок с цоколя на корпусе контроллера.
- **2.** Вставьте штекер кабеля в цоколь и вручную затяните накидную гайку.

*Примечание: Средний разъем контроллера sc1000 не должен использоваться для датчиков, так как он предназначен для модуля дисплея.* 

### <span id="page-19-0"></span>**Рисунок 13 Подключение датчика к контроллеру sc с помощью винтовых соединений**

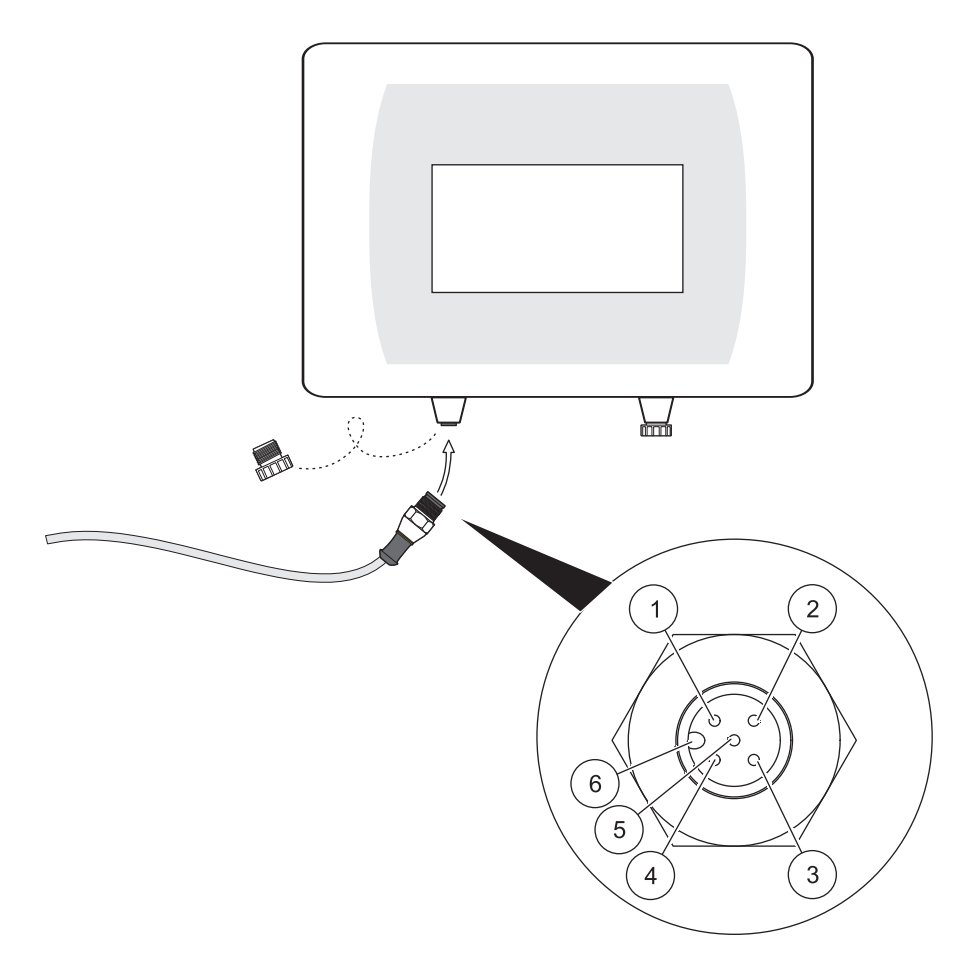

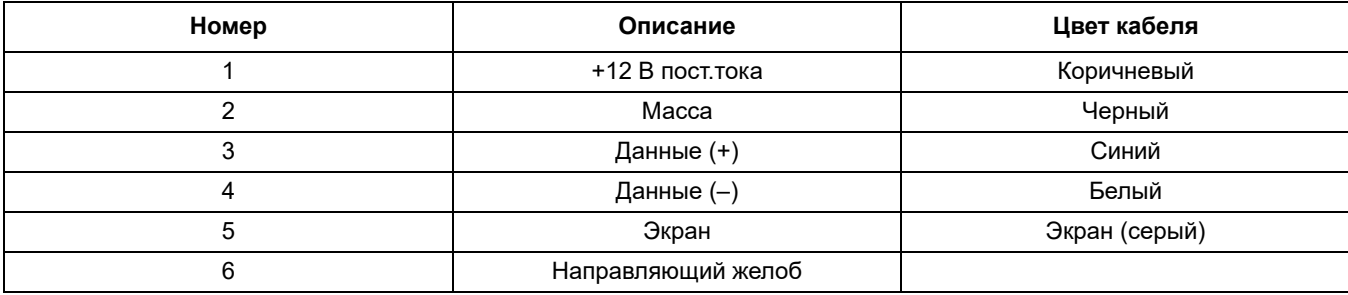

### <span id="page-20-1"></span><span id="page-20-0"></span>4.1 Использование вс контроллера

Датчик может работать со всеми контроллерами sc. Перед использованием датчика необходимо ознакомиться с функциями контроллера.

### <span id="page-20-2"></span>4.2 Настройка сенсора

При первом подключении сенсора в качестве его имени высвечивается заводской номер. Изменение имени сенсора.

- 1. Откройте MAIN MENU (Главное меню).
- 2. Выберите SENSOR SETUP (Настройка сенсора) и подтвердите выбор.
- 3. Выберите соответствующий сенсор и подтвердите его выбор.
- 4. Выберите CONFIGURE (Настройка) и подтвердите выбор.
- 5. Выберите EDIT (Изменить) и подтвердите.
- 6. Отредактируйте имя и подтвердите, чтобы вернуться в меню CONFIGURE (Настройка).
- 7. Проверьте и при необходимости настройте конфигурацию сенсора.
- 8. Вернитесь в MAIN MENU (Главное меню) или к дисплею режима измерений.

### <span id="page-20-3"></span>4.3 Устройство регистрации данных сенсора

Pro Sensor предоставляет память данных и память событий в контроллере sc. Память данных используется для хранения результатов измерений через предварительно заданные интервалы; в память событий заносятся такие данные, как изменения конфигурации, сигналы тревоги и предупреждения. Обе области памяти допускают считывание в формате CSV (см. руководство по эксплуатации к контролеру sc).

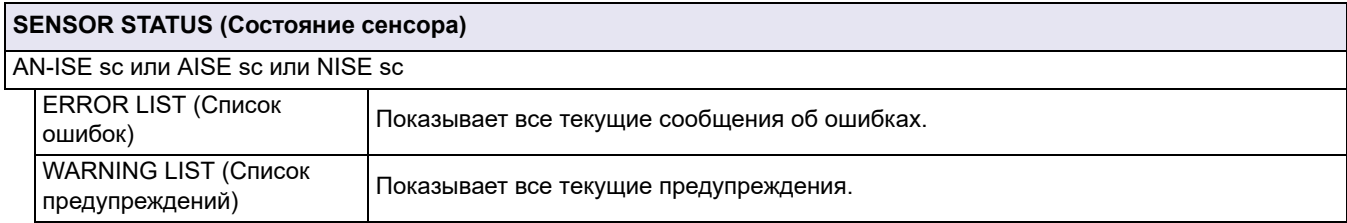

### <span id="page-20-4"></span>4.4 Меню датчика

В следующей таблице показано меню датчика для датчиков AN-ISE sc, AISE sc и NISE sc. Если элемент меню относится не ко всем трем датчикам, то его применимость указывается в примечаниях.

Примечание <sup>1</sup> указывает на применимость к датчику AN-ISE sc. Датчик AN-ISE sc используется для определения концентрации аммония и нитрата, а также концентрации калия и хлорида.

Примечание <sup>2</sup> указывает на применимость к датчику AISE sc. Датчик AISE sc используется для определения концентрации аммония и калия.

Примечание  $3$  указывает на применимость к датчику NISE sc. Датчик NISE sc используется для определения концентрации нитрата и хлорида.

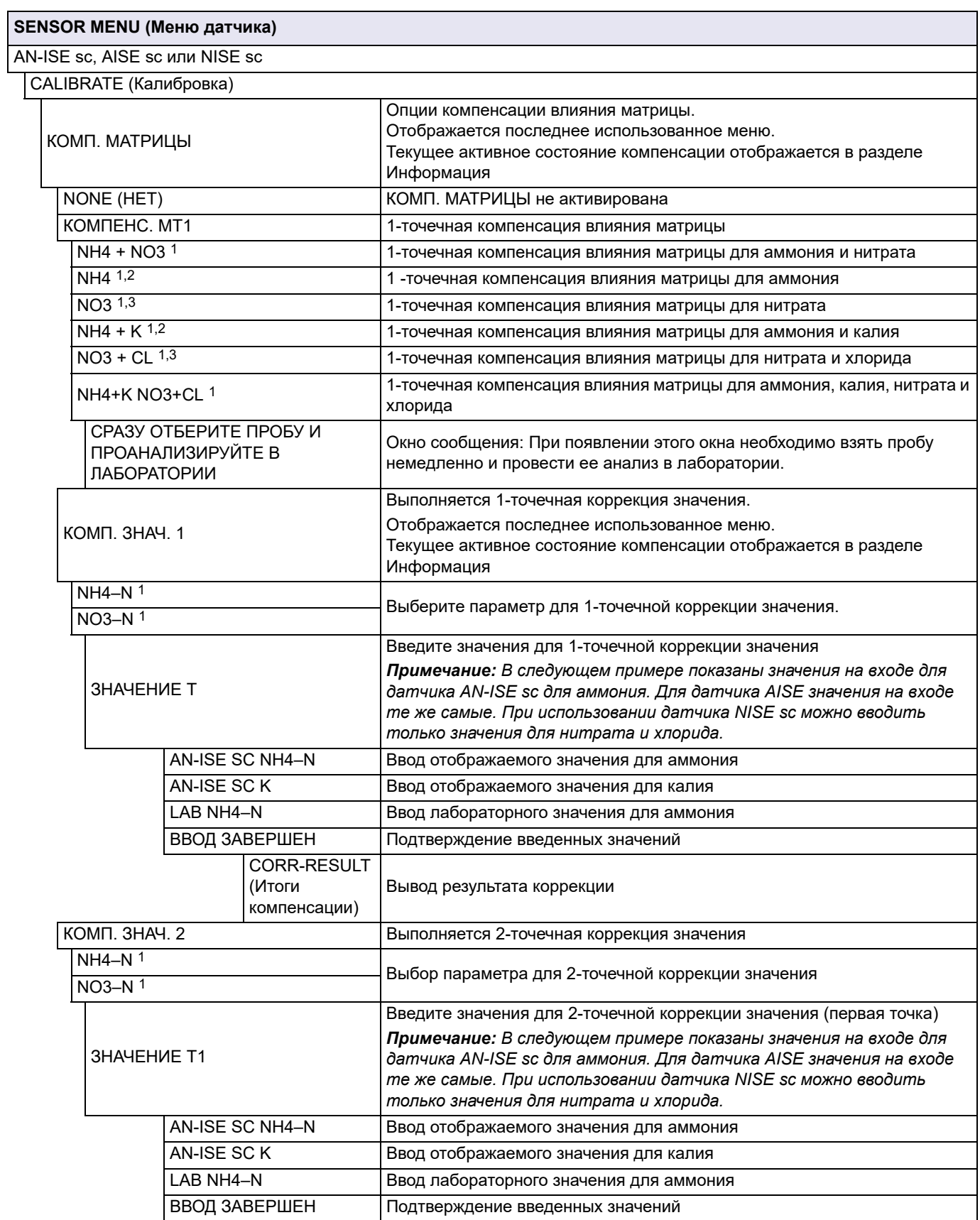

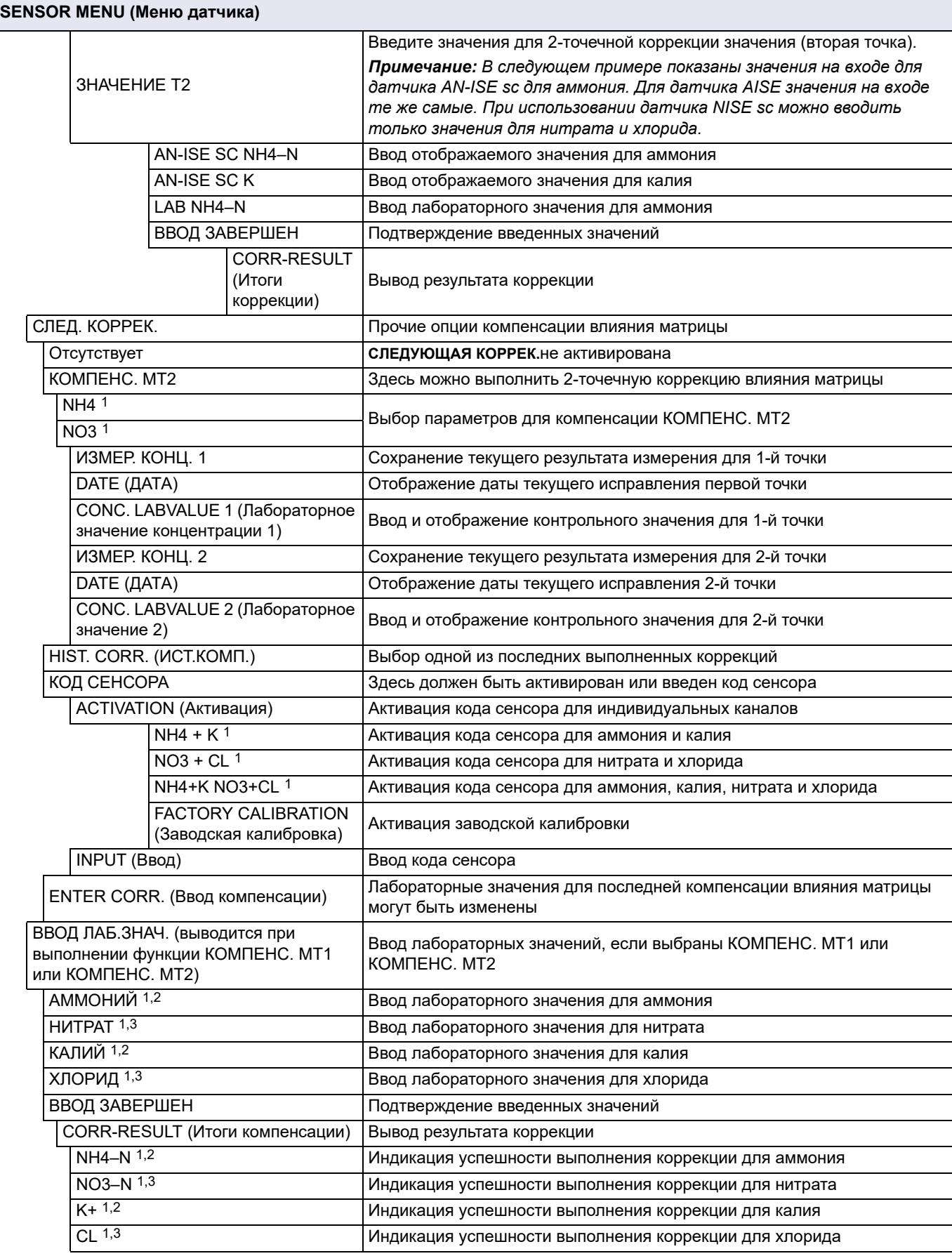

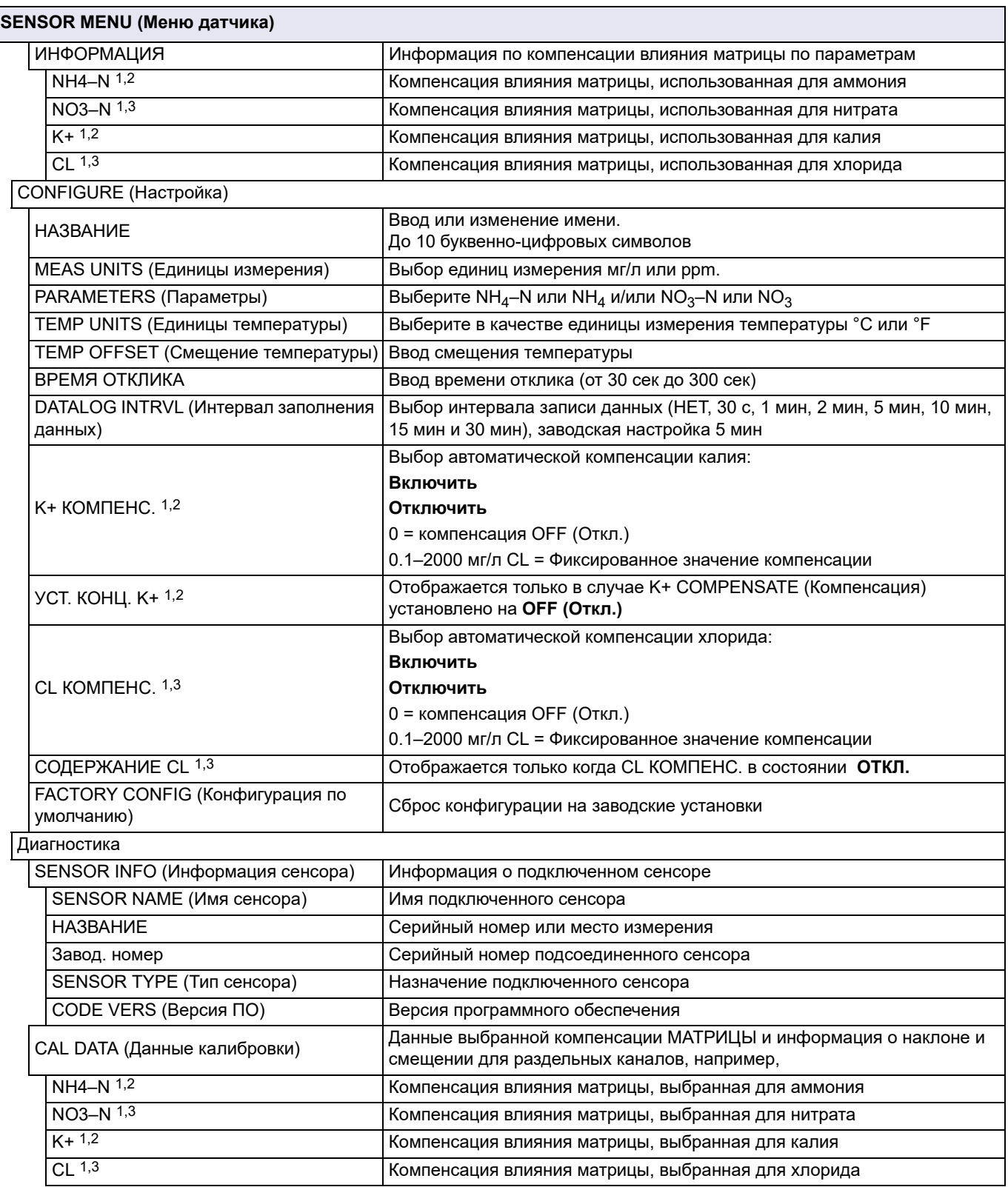

#### **SENSOR MENU (Меню датчика)**

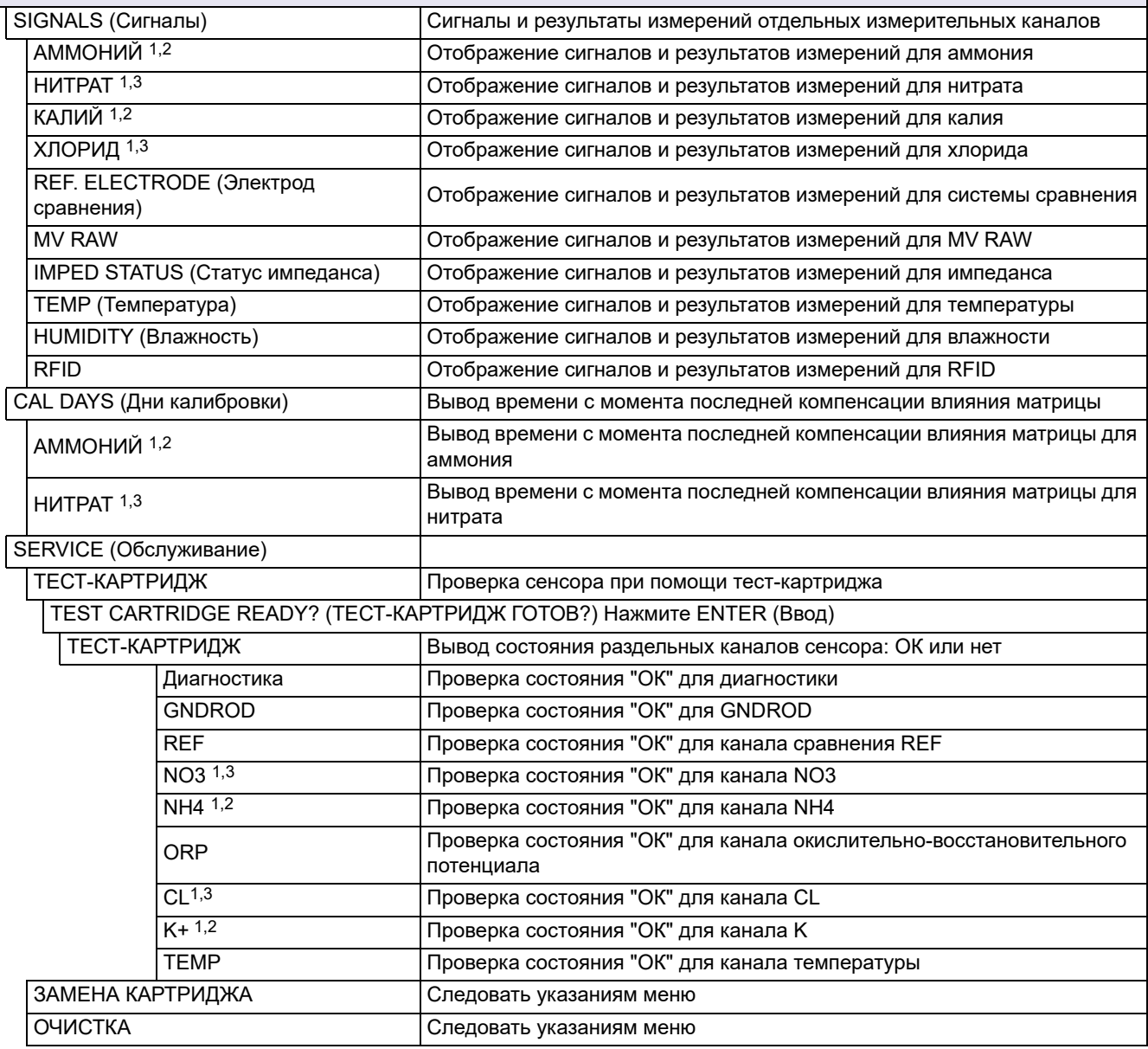

<sup>1</sup> Относится к AN-ISF sc

<sup>2</sup> Относится к AISE sc

<span id="page-24-1"></span><sup>3</sup> Относится к NISE sc

### <span id="page-24-0"></span>4.5 Калибровка/Корректировка влияния матрицы

Все четыре электрода с системой сравнения компактного сенсорного картриджа были откалиброваны по отношению друг к другу заводом-изготовителем с использованием специальных стандартных растворов (CARTICAL<sup>TM</sup>). Тем не менее, используемые на ионоселективных электродах мембраны не обладают 100% селективностью по причине присутствия других веществ, которые могут сказываться на результатах измерений. Необходимо выполнить компенсацию влияния матрицы (см. 4.5.4, стр. 28) для компенсации влияния других ионов, имеющихся на ионоселективных электродах.

Калий оказывает наибольшее влияние на мембрану для аммония, а хлорид — на мембрану для нитратов. Датчик AN-ISE sc компенсирует этот эффект при помощи встроенного электрода калий/хлорид.

При использовании датчика AISE sc активны только мембрана для аммония и встроенный электрод для калия.

При использовании датчика NISE sc активны только мембрана для нитрата и встроенный электрод для хлорида.

Перекрестная чувствительность между аммонием и калием/нитратом автоматически исключается. Сухие вещества не влияют на результаты измерений. Ввиду эффекта матрицы, компенсация и валидация не могут быть выполнены по стандартным растворам. Компенсация влияния матрицы может быть легко и быстро выполнена в любое время.

# **РИМЕЧАН**

Компенсация влияния матрицы может быть выполнена, только если датчик погружен в соответствующую матрицу сточных вод на время более 12 часов. Это минимальное время, необходимое для адаптации мембран ICE к матрице сточных вод.

#### <span id="page-25-0"></span>**4.5.1 Калибровка по коду сенсора**

Код сенсора представляет собой данные калибровки и предоставляется вместе с сертификатом сенсорного картриджа. Он содержит данные заводской калибровки, как описано в [раздел4.5, стр. 25](#page-24-0) для сенсорного картриджа.

Приборы с автоматическим считыванием кода сенсора (LXG440.99.x000x) считывают эти данные автоматически, что и принимается за калибровку Cartrical.

Для приборов без автоматического считывания кода сенсора (LXG440.99.x001x) требуется ввести код сенсора при первоначальной установке и при активации нового картриджа датчика. При утере сертификата с кодом сенсора следует выполнить заводскую калибровку (в меню кода сенсора) в качестве временного решения.

После активации кода сенсор является полностью откалиброванным, но еще не адаптированным к конкретным матрицам для соответствующих применений на очистных сооружениях. Должно пройти не менее 12 часов перед выполнением компенсации влияния матрицы, чтобы картридж смог адаптироваться к конкретной матрице.

#### **Сделайте следующее для того, чтобы изменить код сенсора:**

- **1.** Выберите **МЕНЮ ДАТЧИКА > AN-ISE SC** или **AISE SC** или **NISE SC > КАЛИБРОВКА > СЛЕД. КОМПЕН. > КОД ДАТЧИКА > ВВОД**
- **2.** Введите код сенсора.
- **3.** Нажмите **ENTER** для подтверждения и активации кода сенсора. Счетчик дней для картриджа установлен на ноль.

Все старые калибровочные данные перезаписываются новыми калибровочными данными, содержащимися в коде сенсора. Система проверяет правильность данных кода сенсора. При обнаружении ошибки проверьте код сенсора и, при необходимости, введите его повторно.

#### <span id="page-26-0"></span>4.5.2 Корректировка влияния матрицы через LINK2SC

Процедура LINK2SC обеспечивает безопасный метод обмена данными между технологическими датчиками и совместимыми с LINK2SC фотометрами с использованием карты памяти SD или через локальную сеть (LAN). Возможны два различных варианта:

- а. Чисто лабораторные контрольные измерения
- **b.** Коррекция влияния матрицы с использованием лабораторных данных измерений для корректировки датчика

Во время контрольного измерения данные измерения передаются с датчика на фотометр, где они архивируются вместе с фотометрическими референтными данными, которые были записаны.

Во время коррекции матрицы референтные данные генерируются в лаборатории, передаются на датчик и используются для коррекции.

Для процесса коррекции влияния матрицы требуются выполнить определенные операции на контроллере sc и на совместимом с LINK2SC фотометре.

Подробное описание процедуры LINK2SC см. в руководстве пользователя LINK2SC.

При использовании ПО LINK2SC разделы 4.5.3 и 4.5.4 можно пропустить.

#### <span id="page-26-1"></span>4.5.3 Корректировка влияния матрицы - вручную

Ceнсор ISE sc располагает различными опциями (см. Таблица 1) для коррекции показаний датчика при помощи лабораторных значений (референтных значений).

Лабораторное значение для водных проб вводится как нитратный азот (NO<sub>3</sub>-N) и/или как аммонийный азот (NH<sub>4</sub>-N). Это лабораторное значение заменяет предыдущее значение, измеренное сенсором.

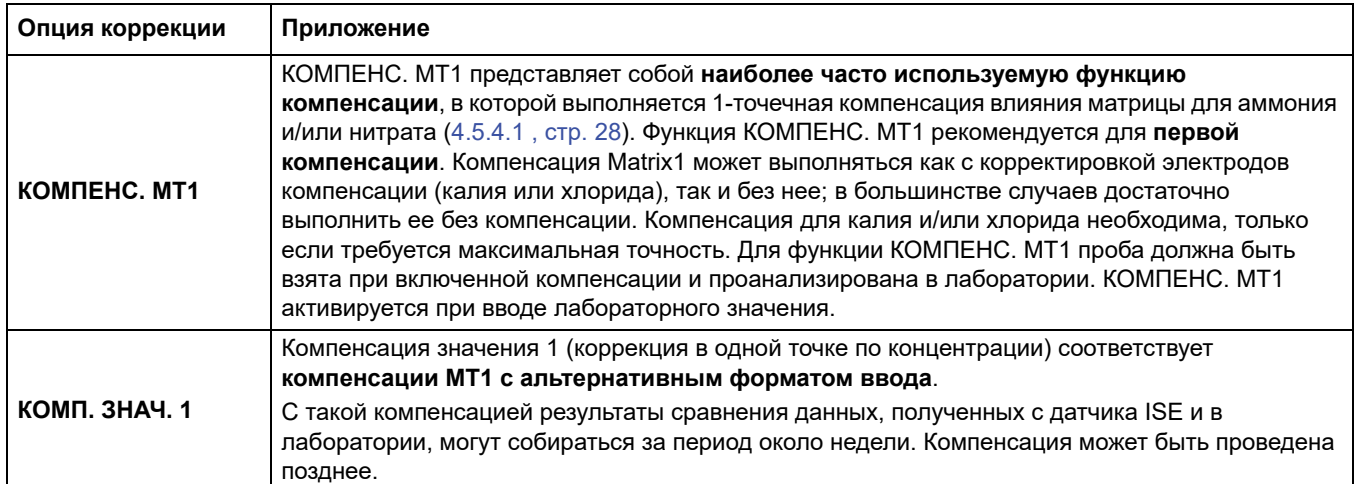

#### Таблица 1 Опции коррекции для датчиков ISE

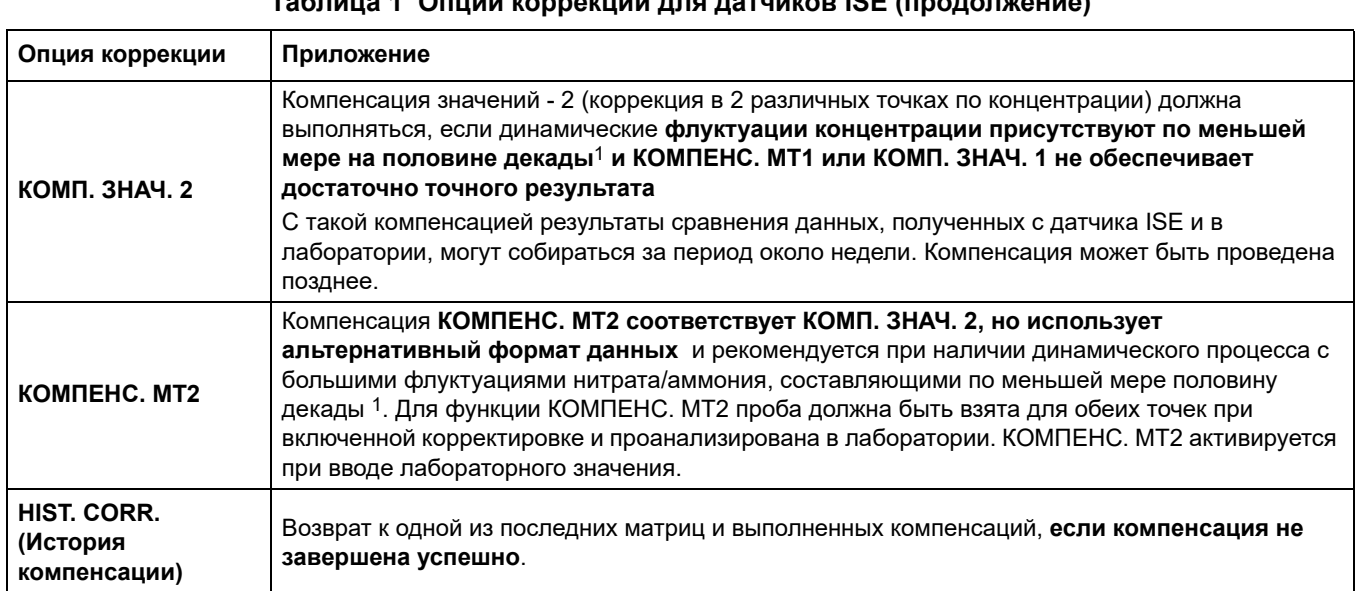

 $1$  Пример половины порядка: концентрация нитратного азота изменяется между 1 и 5 мг NO<sub>3</sub>–N или между 5 и 25 мг/л NO<sub>3</sub>-N. (конц2 = (конц1 х 10)/2)

#### <span id="page-27-0"></span>4.5.4 Выполнение компенсации влияния матрицы

Примечание: Лабораторные значения следует замерять быстро, или, как вариант, на стабилизированной пробе. Это предотвратит изменения концентрации пробы, поскольку при сравнительных тестах время является существенным.

См. в 7.3 Принадлежности для проверки данных, Страница 43 рекомендуемые лабораторные измерения.

#### <span id="page-27-1"></span>4.5.4.1 Компенсация МТ1 (1-точечная компенсация влияния матрицы)

Для выполнения КОМПЕНС. МТ1 необходимо действовать следующим образом:

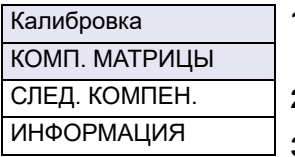

- 1. Выберите МЕНЮ ДАТЧИКА > AN-ISE SC или AISE SC или NISE SC > КАЛИБРОВКА > MATRIX CORR. (КОМПЕНС.МАТРИЦЫ)..
- 2. Выберите КОМПЕНС. МТ1 в окне выбора и нажмите ENTER.
- **3.** Выберите параметры, которые требуется скорректировать, и для подтверждения нажмите **ENTER** (Ввод).

Варианты выбора для AN-ISE sc:  $NH_4$  + NO<sub>3</sub>; NH<sub>4</sub>; NO<sub>3</sub>; NH<sub>4</sub> + K; NO<sub>3</sub> + Cl; NH<sub>4</sub> + K NO<sub>3</sub> + Cl

Варианты выбора для AISE sc:  $NH<sub>4</sub>$ ; NH<sub>4</sub> + K

Варианты выбора для NISE sc:  $NO_3$ ;  $NO_3 + Cl$ 

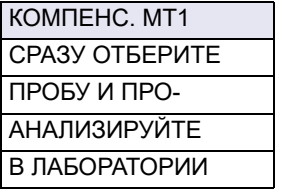

Сенсор сохраняет текущие значения выбранных параметров в этой точке.

4. Немедленно возьмите пробу воды в точке, ближайшей к сенсору. Отфильтруйте пробу как можно быстрее и проведите быстрый лабораторный анализ выбранных параметров, поскольку измеряемое значение может быстро меняться.

Определив лабораторное значение, поступите следующим образом.

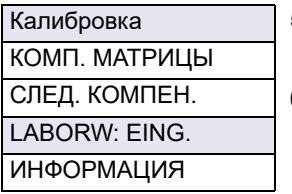

#### 5. Выберите МЕНЮ ДАТЧИКА > AN-ISE SC или AISE SC или NISE SC > КАЛИБРОВКА > ВВОД ЛАБ. ЗНАЧ..

6. Лабораторные значения для параметров могут быть введены, только если компенсация МТ1 была выбрана предварительно. Введя лабораторные значения, выберите ВВОД ЗАВЕРШЕН для подтверждения.

После подтверждения введенного лабораторного значения компенсация матрицы активируется.

7. После активации компенсации отображается результат ИТОГИ КОМПЕНС.

Примечание: Этот процесс необходимо всегда проводить полностью, чтобы убедиться, что компенсация влияния матрицы завершена успешно. Если компенсация не дает удовлетворительного результата, то расчеты выполняются на основе предыдущей компенсации.

#### <span id="page-28-0"></span>4.5.4.2 Коррекция значений 1

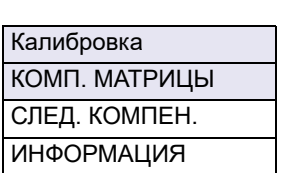

1-точечная корекция значения КОМП. ЗНАЧ. 1 предоставляет возможность ретроспективного выполнения компенсации влияния матрицы в 1 точке(КОМПЕНС. MT1).

- 1. Возьмите несколько проб с разными концентрациями в разные дни, желательно в течение одной недели. Выполните лабораторный анализ проб. Во время отбора проб их температура должна варьироваться в пределах не более 5 °С, поскольку при коррекции значений изменения температуры не учитываются.
- 2. Запишите оба значения, измеренные в пробах и выведенные для параметров, требующих коррекции (значения для аммония и калия или для нитрата и хлорида)
- 3. Запишите также лабораторные значения, измеренные для аммония или нитрата.

Эти три значения образуют точку компенсации.

- 4. Из полученных значений выберите точку компенсации, которая лежит посередине ожидаемого диапазона концентраций.
- 5. Перейдите в меню датчика и выберите КАЛИБРОВКА > КОМП. МАТРИЦЫ > VALUE CORR. (Комп. значения) 1 и для подтверждения нажмите ВВОД.
- 6. Выберите параметр<sup>1</sup> (NH<sub>4</sub>-N или NO<sub>3</sub>-N), требующий коррекции.

Примечание: В примере напротив показана коррекция NH<sub>4</sub>-N и K для датчика AN-ISE SC.

- ЗНАЧЕНИЕ Т AN-ISE SC NH4-N AN-ISE SC K LAB NH4-N ВВОД ЗАВЕРШЕН
	- 7. Введите все три значения для искомой точки компенсации и выполните команду ВВОД ЗАВЕРШЕН для активации компенсации.

#### Результат компенсации **ИТОГИ КОМПЕНС.** будет показан.

*Примечание: Если компенсация не дает удовлетворительного результата, то расчеты выполняются на основе предыдущей компенсации. После успешного выполнения компенсации скомпенсированное значение отображается в качестве значения для аммония или нитрата при следующем открытии меню.*

#### <span id="page-29-0"></span>**4.5.4.3 Коррекция значений 2**

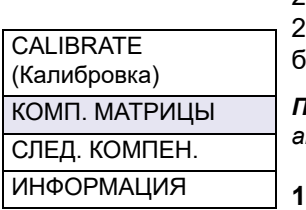

2-точечная коррекция значений **КОМП. ЗНАЧ. 2** позволяет выполнять последующую 2-точечную компенсацию (**КОМПЕНС. МТ2**) для достижения более высокой точности в более широком диапазоне концентраций.

*Примечание: Коррекция значений - 2 и КОМПЕНС. МТ2 с точки зрения расчетов аналогичны.*

**1.** Отберите несколько проб в разные дни с различными концентрациями, желательно в течение недели, и выполните анализ проб в лаборатории. Во время отбора проб их температура не должна превосходить 5 °C, поскольку при коррекции значений изменения температуры не учитываются.

*Примечание: Концентрации MATRIX CORR. 2 (Компенс.матрицы 2) должны находиться в пределах более половины декады. Для расчета половины декады можно воспользоваться следующей формулой:* 

Conc2 >=  $\frac{\text{Konu1} \times 10}{2}$ 

- **2.** Запишите оба значения, измеренные датчиком в пробах и выведенные для параметров, требующих коррекции (значения для аммония и калия или для нитрата и хлорида)
- **3.** Запишите также лабораторное значение, измеренное для аммония или нитрата.

Все три значения образуют одну из двух точек компенсации.

- **4.** Найдите две точки компенсации, в которых лабораторные значения отличаются по меньшей мере на половину декады, и выведите типичные рабочие условия для установки.
- **5.** Перейдите в меню датчика и выберите **КАЛИБРОВКА > MATRIX CORR (КОРРЕКТИРОВКА МАТРИЦЫ) > VALUE CORR. (КОРРЕКТИРОВКА ЗНАЧЕНИЯ) 2** и подтвердите нажатием **ENTER** (Ввод).
- **6.** Выберите параметр<sup>1</sup> (NH<sub>4</sub>–N или NO<sub>3</sub>–N), требующий коррекции.

*Примечание: При использовании датчика AN-ISE можно выполнять коррекцию только одного параметра за один раз. Если требуется скорректировать оба параметра, то процедуру необходимо повторить.*

ЗНАЧЕНИЕ Т1 AN–ISE SC NH4–N AN–ISE SC K LAB NH4–N ВВОД ЗАВЕРШЕН

**7.** Введите все три значения для первой точки компенсации и подтвердите командой **ВВОД ЗАВЕРШЕН**.

*Примечание: В примере напротив показана коррекция NH4-N и K для датчика AN-ISE sc.*

1Относится к AN-ISE sc

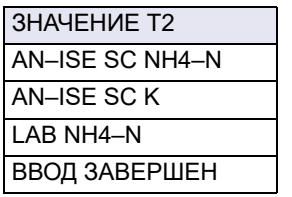

**8.** Для активации компенсации введите все три значения для второй точки компенсации и подтвердите командой **ВВОД ЗАВЕРШЕН**.

Результат компенсации **ИТОГИ КОМПЕНС.** будет показан.

*Примечание: Если компенсация не дает удовлетворительного результата, то расчеты выполняются на основе предыдущей компенсации. После успешного выполнения компенсации скомпенсированное значение отображается в качестве значения для аммония или нитрата при следующем открытии меню.*

#### <span id="page-30-0"></span>**4.5.4.4 Компенсация MT2 (2-точечная компенсация влияния матрицы)**

Для выполнения КОМПЕНС. МТ2 необходимо действовать следующим образом:

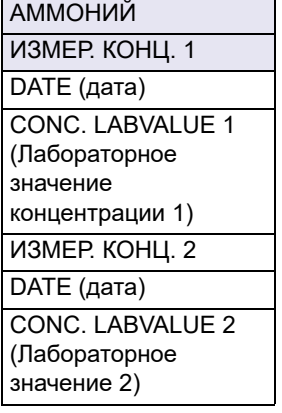

- **1.** Выберите **МЕНЮ ДАТЧИКА > AN-ISE SC** или **AISE SC** или **NISE SC > КАЛИБРОВКА > СЛЕД. КОМПЕН.** .
- **2.** Выберите **КОМПЕНС. МТ2** в окне выбора и нажмите **ВВОД**.
- **3.** Выберите параметры1, требующие 2-точечной компенсации влияния матрицы.
- **4.** Выберите точку, которую необходимо скомпенсировать.
- **5. ВЫБЕРИТЕ ИЗМЕР. КОНЦ. 1** или **ИЗМЕР. КОНЦ. 2**
- **6.** Возьмите пробу воды в точке, ближайшей к сенсору. Быстро отфильтруйте пробу и немедленно выполните лабораторный анализ выбранных параметров. Измеренное значение может измениться очень быстро:

Определив лабораторное значение, поступите следующим образом.

- **7.** Выберите **МЕНЮ ДАТЧИКА > AN-ISE SC** или **AISE SC** или **NISE SC > КАЛИБРОВКА > СЛЕД. КОМПЕН. > КОМПЕНС. МТ2**
- **8.** Выберите параметры, требующие компенсации при помощи лабораторных данных:
- **9.** Введите лабораторное значение для сравнения и подтвердите его.

Функция **КОМПЕНС. МТ2** активируется при подтверждении данных в обеих точках.

<sup>1</sup>Относится к AN-ISE sc

#### <span id="page-32-0"></span>Обслуживание Раздел 5

Работы, описываемые в данном разделе настоящего руководства пользователя, вправе выполнять только квалифицированный персонал.

## <span id="page-32-1"></span>5.1 График технического обслуживания

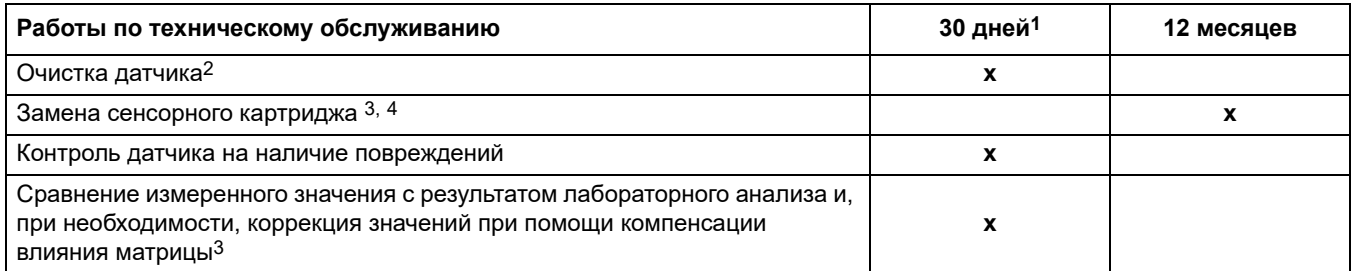

1 Рекомендуется: в течение первого месяца эксплуатации - еженедельно

<sup>2</sup> Периодичность чистки зависит от условий эксплуатации. В некоторых случаях может требоваться относительно частая очистка.

<sup>3</sup> В стандартных условиях эксплуатации; в зависимости от специфики применения и местных условий этот интервал может отличаться от указанного.

4 Картриджи датчика являются деталями, подверженными износу, и гарантийные обязательства на все устройство на них не распространяются.

> Примечание: Не рекомендуется тестировать датчик при помощи обычных стандартных растворов NH4-N и/или NO3-N, поскольку ионная сила нормального раствора недостаточно велика.

### <span id="page-32-2"></span>5.2 Очистка сенсора

#### EЧ  $\blacktriangle$ М П

Не прикасайтесь к мембранам пальцами. Не используйте для очистки картриджа датчика острые предметы, которые могут оставить на них царапины, а также не пользуйтесь химическими моющими средствами.

- 1. Для чистки картриджа датчика пользуйтесь прилагаемой кисточкой.
- $\mathbf{p}$ Очистите корпус датчика (не сенсорный картридж) с помощью губки или щетки.
- 3. Сполосните сенсор чистой теплой водой.

### <span id="page-32-3"></span>5.2.1 Отшлифуйте хлоридный электрод (только AN-ISE sc и NISE sc)

Отшлифуйте хлоридный электрод, если он покрыт налетом или загрязнен. После шлифовки через 12 часов необходимо провести новую компенсацию для нитратов + хлоридов при помощи функции MATRIX1.

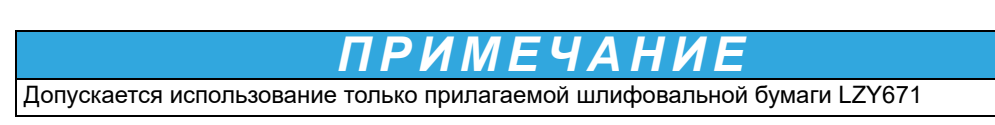

#### **Рисунок 14 Хлоридный электрод**

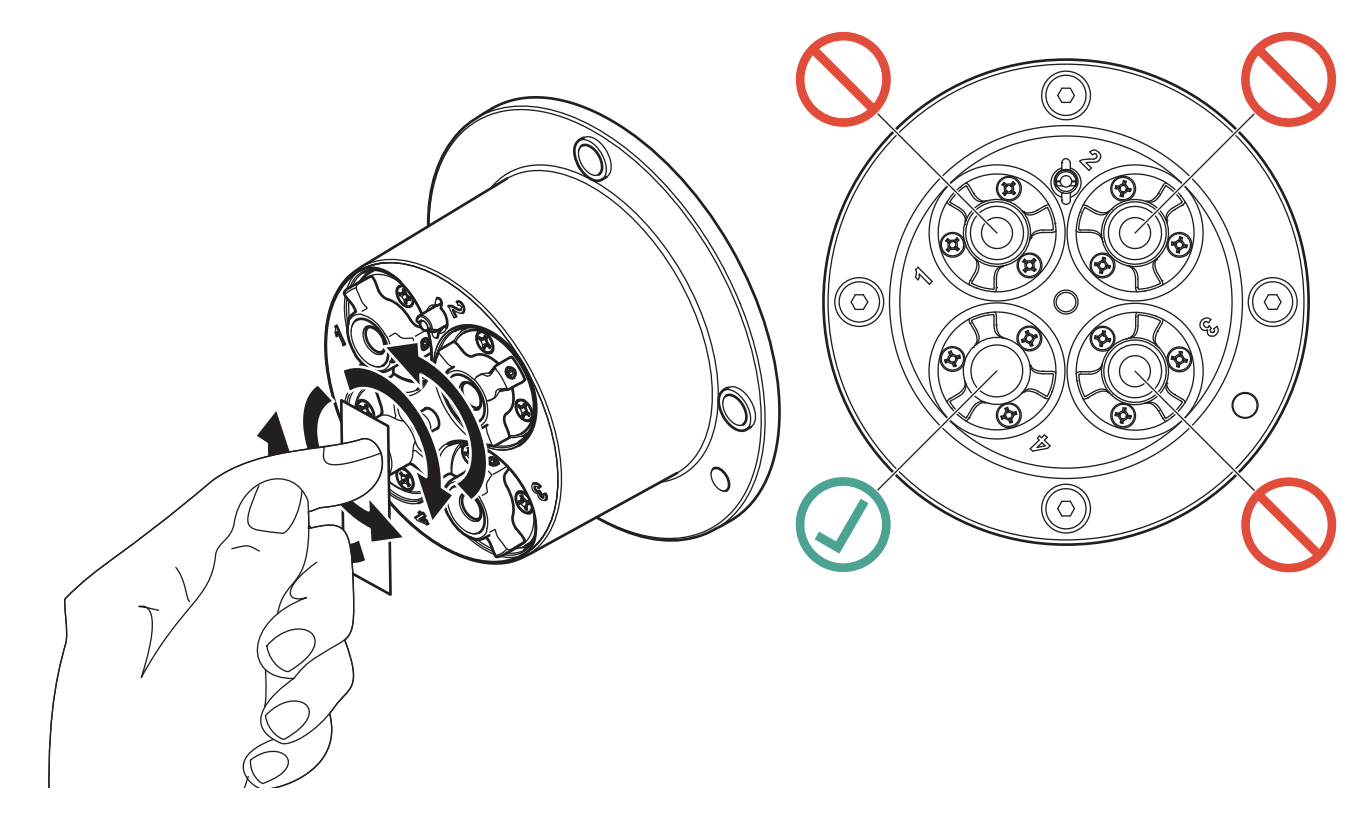

### <span id="page-33-0"></span>**5.3 Замените сенсорный картридж**

Замену сенсорного картриджа производится, как описано ниже и как показано на [Рисунок 15, стр. 35](#page-34-0).

- **1.** Замените картридж, используя пункт меню **AN-ISE SC** или **AISE SC** или **NISE SC > ДИАГНОСТИКА > СЕРВИС > CHANGE CARTR. (ЗАМЕНА КАРТРИДЖА)**.
- **2.** Очистите датчик от загрязнений, а затем тщательно просушите сенсорный картридж и адаптер датчика.
- **3.** Отверните 4 винта с головкой под торцевой ключ

# *ПРИМЕЧАНИЕ*

Сенсорный картридж должен быть направлен вниз, так, чтобы вода не попала на адаптер датчика. Необходимо следить за контактами между датчиком и сенсорным картриджем. Эти контакты должны оставаться сухими.

- . **4.** Извлеките старый картридж датчика из адаптера датчика и сдайте его для утилизации согласно соответствующим нормам и правилам.
- **5.** Убедитесь, что при каждой замене сенсорного картриджа устанавливается новая черная прокладка. Перед установкой прокладки очистите поверхность, касающуюся картриджа, и выемку для прокладки.
- **6.** Вставьте в адаптер датчика новый сенсорный картридж. Отметьте положение контрольного отверстия на сенсорном картридже и на адаптере датчика.
- **7.** Закрепите сенсорный картридж при помощи 4 винтов с головкой под торцевой ключ.

**8.** Код сенсора (данные калибровки) автоматически считывается прибором с функцией автоматического распознавания (LXG440.99.x000x). При работе с инструментом без функции автоматического распознавания (LXG440.99.x001x) введите код нового сенсора вручную (см. сертификат).

<span id="page-34-0"></span>**Рисунок 15 Замените сенсорный картридж** 

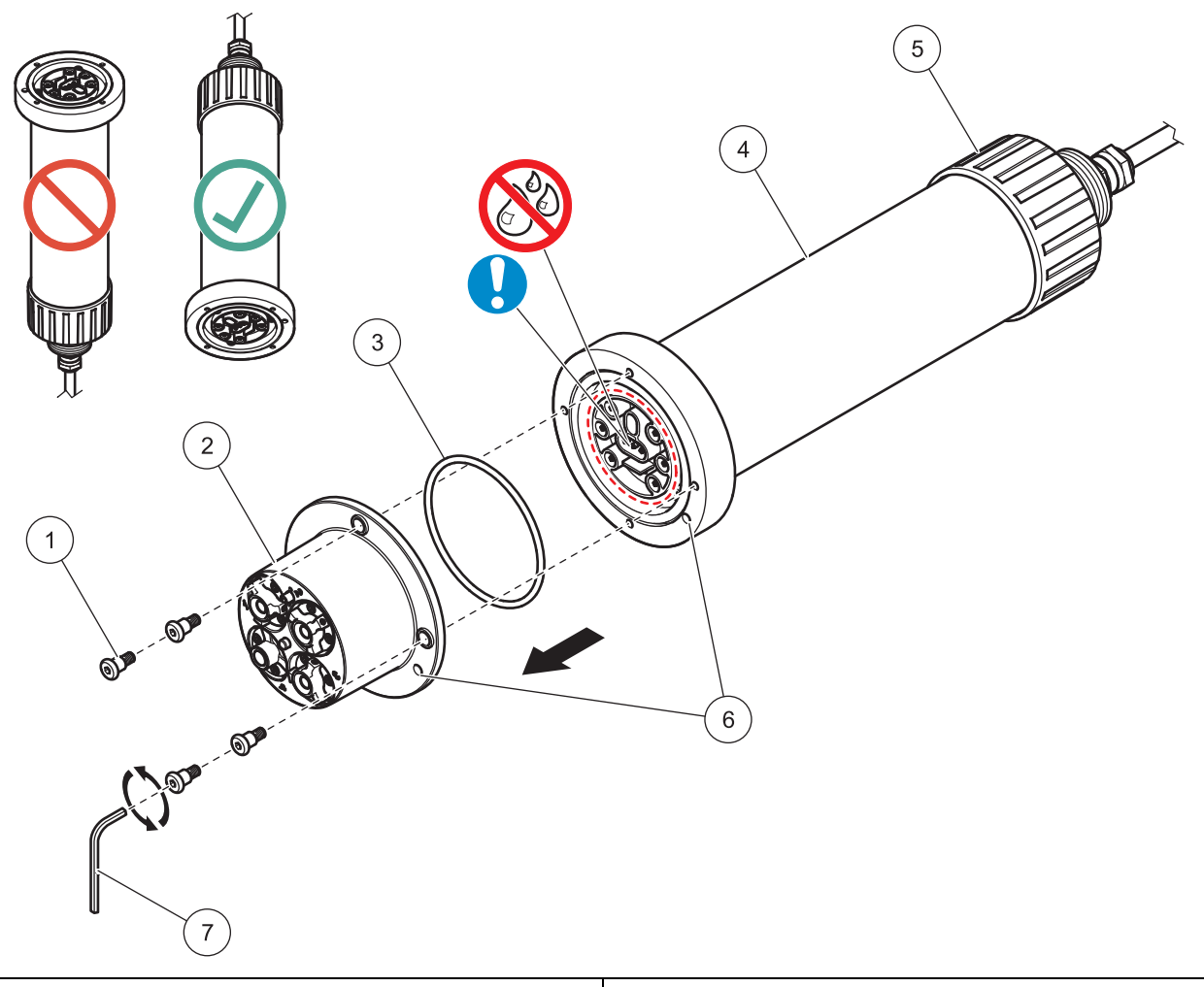

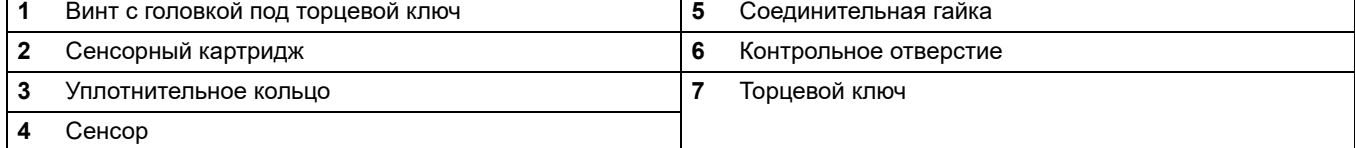

### <span id="page-35-0"></span>**5.4 Хранение**

Извлеките датчик из обследуемого потока и тщательно очистите его.

#### **Кратковременное хранение**

Поддерживайте мембраны и систему сравнения влажными (не используйте дистиллированную или деминерализованную воду)

Это позволит избежать длительного времени отклика при последующем помещении датчика в исследуемый поток. В противном случае правильная работа датчика не гарантируется.

#### **Долговременное хранение**

# *ПРИМЕЧАНИЕ*

Отсоедините картридж и в случае длительного хранения используйте прилагаемый контейнер. Смочите маленькую губку в контейнере для хранения питьевой водой (НЕ ИСПОЛЬЗУЙТЕ ДИСТИЛЛИРОВАННУЮ ВОДУ) и убедитесь, что мембраны ISE картриджа датчика остаются влажными. Наденьте колпачок системы сравнения.

В зависимости от условий окружающей среды проверяйте мембраны с периодичностью в 2–4 недели, они должны оставаться влажными.

*Примечание: Контейнер для хранения предназначен для того, чтобы сенсорный картридж оставался влажным. Храните сенсорный картридж закрытым в контейнер при кратковременном и длительном хранении. Значения температуры хранения см. в.[Раздел](#page-4-1) 1 Технические [характеристики](#page-4-1), стр. 5*

#### **Датчик и сенсорный картридж**

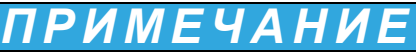

Необходимо следить за контактами между датчиком и сенсорным картриджем. Эти контакты должны быть сухими.

# <span id="page-36-1"></span><span id="page-36-0"></span>**6.1 Сообщения об ошибках**

В случае неисправности датчика его показания на дисплее измерительного прибора начинают мигать, а работа связанных с этим датчиком релейных контактов и токовых выходов будет остановлена. Описание ошибок см. в Таблица 2

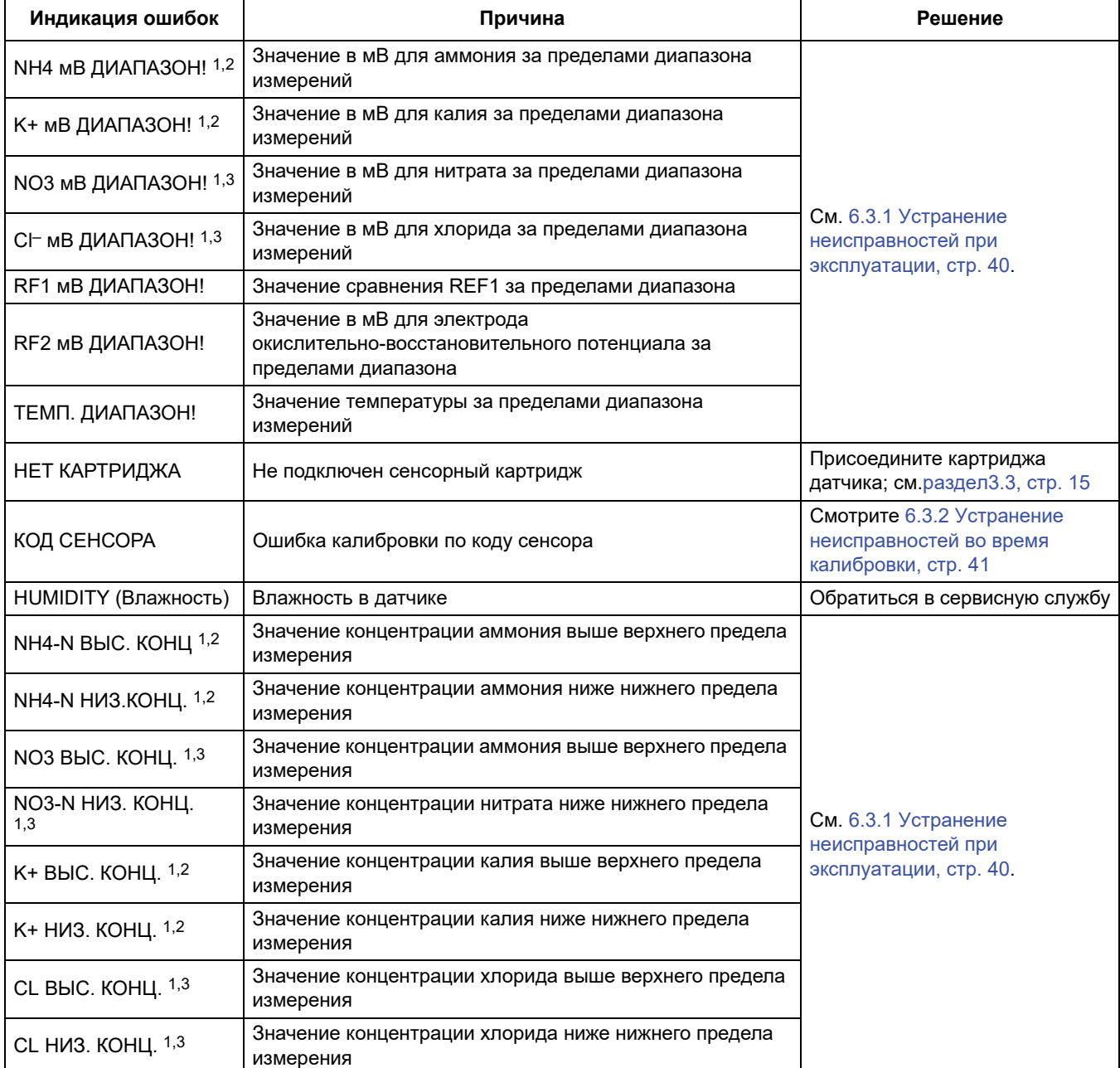

#### **Таблица 2 Сообщения об ошибках**

1 Относится к AN-ISE sc

2 Относится к AISE sc

3 Относится к NISE sc

### <span id="page-37-0"></span>**6.2 Предупреждения**

В случае срабатывания предупреждения все меню, реле и выходы продолжают нормальную работу, однако загорается значок предупреждения.

Предупреждения могут быть использованы для запуска реле, причем пользователь может установить уровни предупреждения для определения серьезности сбоев в работе. Определения предупреждений приведены в Таблица 3.

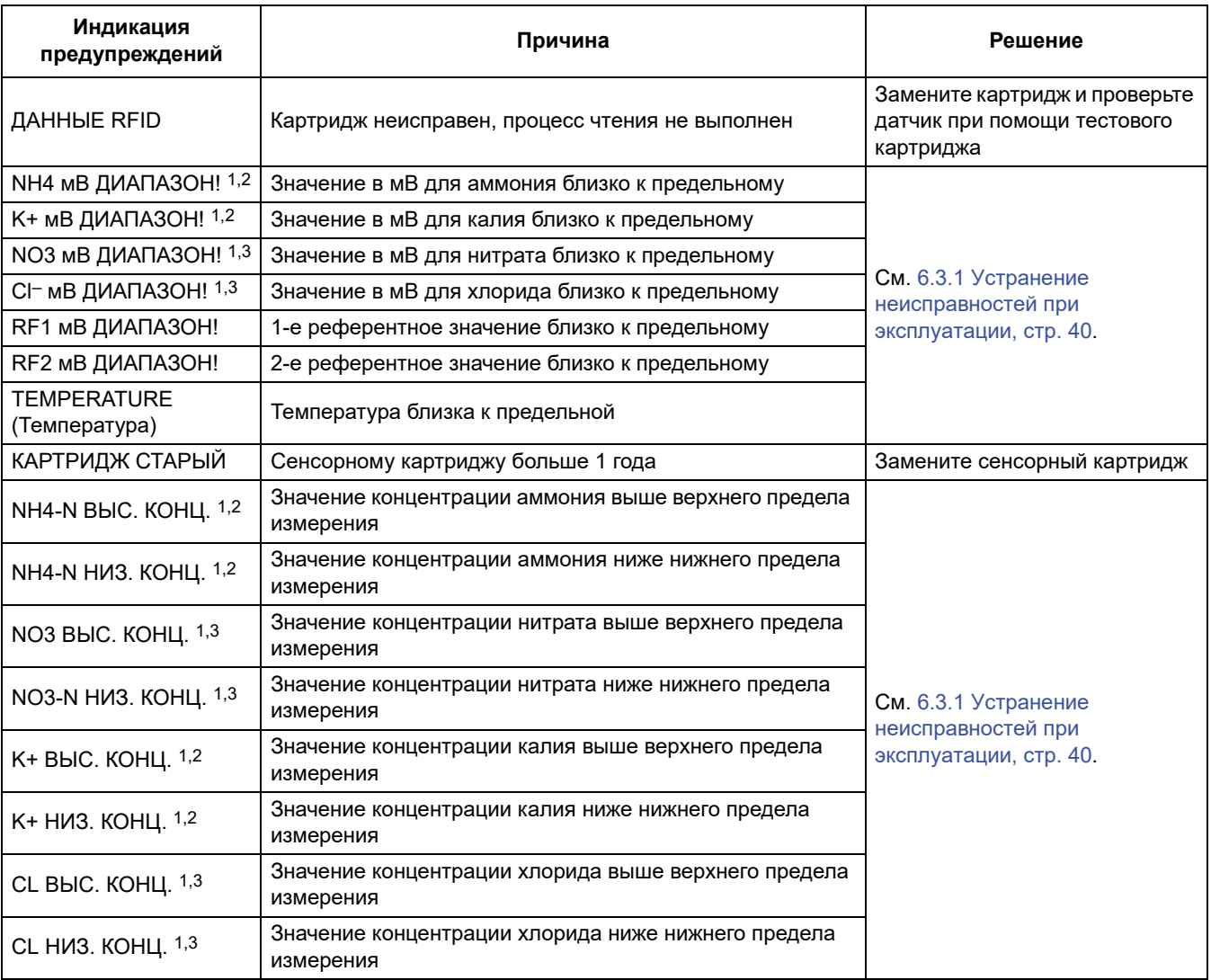

#### **Таблица 3 Предупреждения**

### **Таблица 3 Предупреждения**

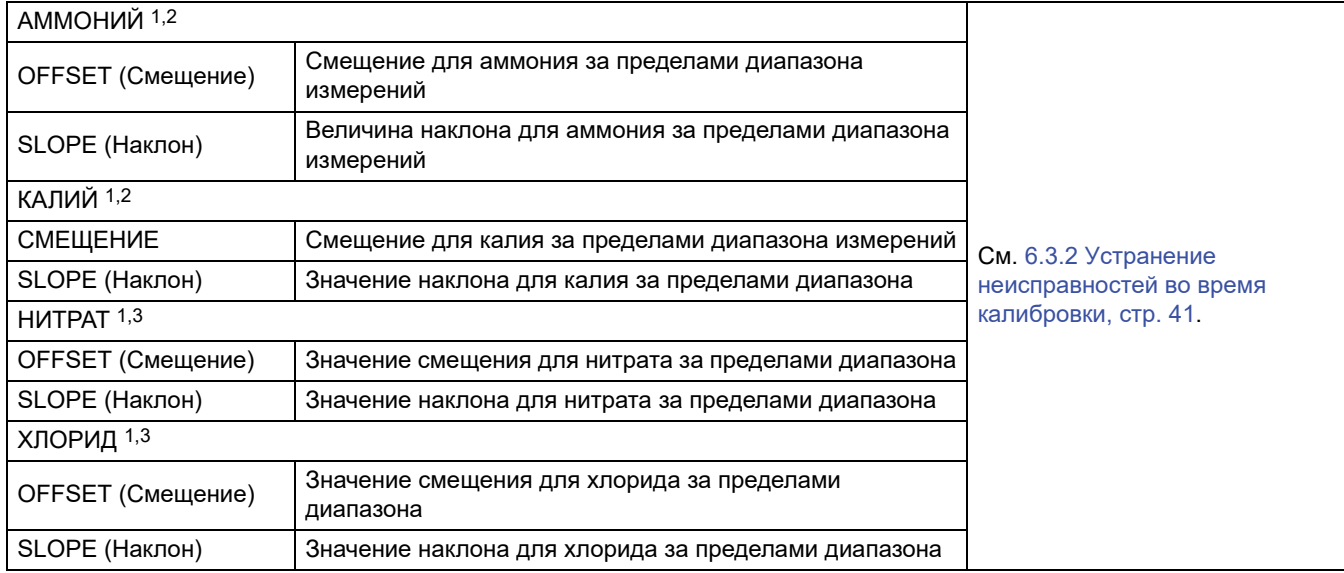

1 Относится к AN-ISE sc

2 Относится к AISE sc

3 Относится к NISE sc

# <span id="page-39-0"></span>**6.3 Поиск и устранение неполадок**

### <span id="page-39-1"></span>**6.3.1 Устранение неисправностей при эксплуатации**

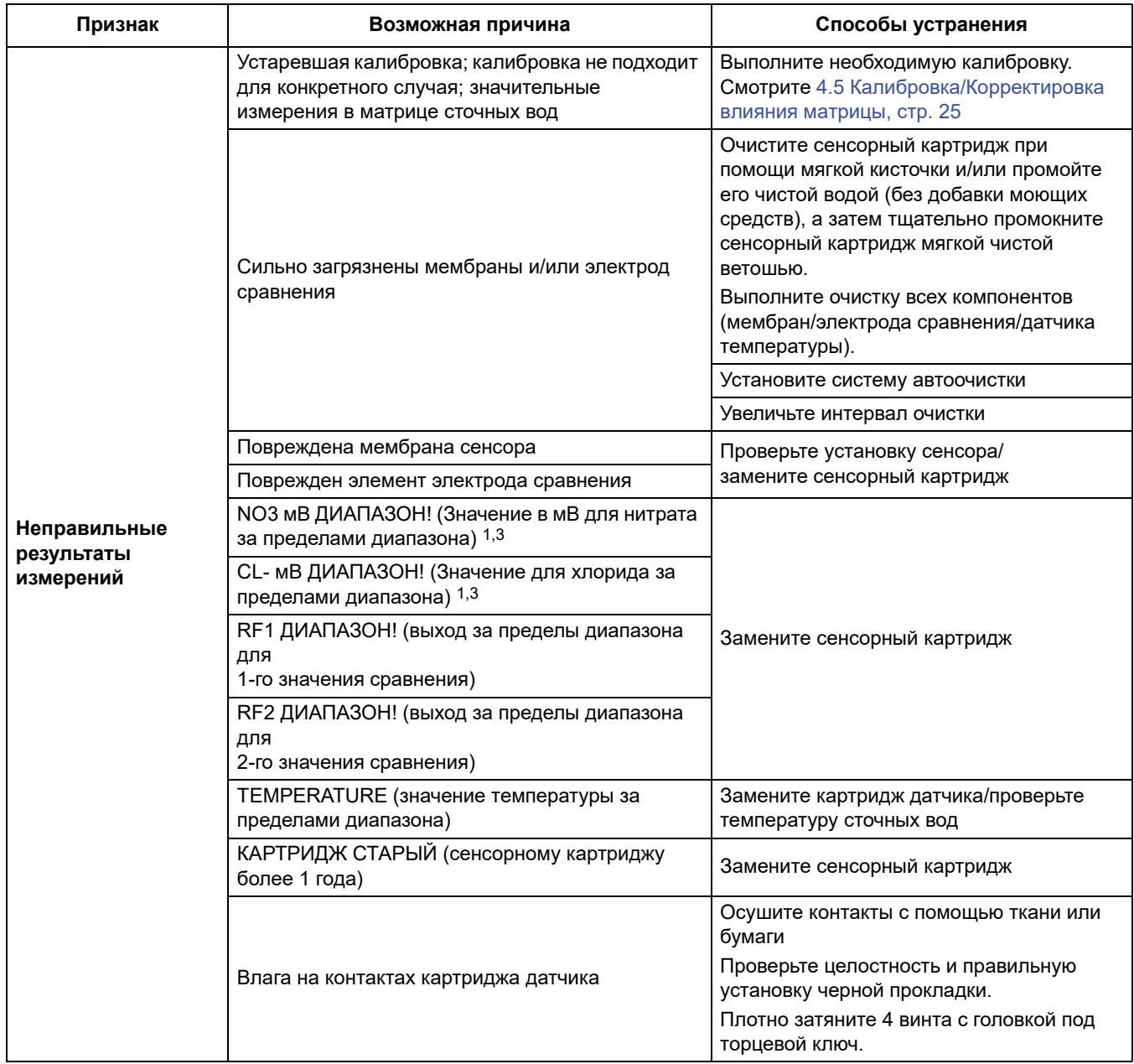

### 6.3.1 Устранение неисправностей при эксплуатации (продолжение)

![](_page_40_Picture_20.jpeg)

1 относится к AN-ISE sc

3 относится к NISE sc

### <span id="page-40-0"></span>6.3.2 Устранение неисправностей во время калибровки

![](_page_40_Picture_21.jpeg)

# **6.3.2 Устранение неисправностей во время калибровки**

![](_page_41_Picture_82.jpeg)

1 Относится к AN-ISE sc

2 Относится к AISE sc

3 Относится к NISE sc

### <span id="page-42-1"></span><span id="page-42-0"></span>**7.1 Запасные части**

![](_page_42_Picture_167.jpeg)

1 Картриджи датчиков являются деталями, подверженными износу, и гарантийные обязательства на все устройство на них не распространяются.

### <span id="page-42-4"></span><span id="page-42-2"></span>**7.2 Принадлежности**

![](_page_42_Picture_168.jpeg)

### <span id="page-42-5"></span><span id="page-42-3"></span>**7.3 Принадлежности для проверки данных**

![](_page_42_Picture_169.jpeg)

# <span id="page-43-0"></span>**7.4 Соответствующая документация**

![](_page_43_Picture_43.jpeg)

<span id="page-44-0"></span>Изготовитель гарантирует, что в поставляемом изделии отсутствуют дефекты материалов и производства и обязуется выполнить ремонт или замену дефектных узлов без дополнительных расходов для пользователя.

Гарантийный срок составляет 24 месяца. Если договор на обслуживание заключен в течение 6 месяцев после покупки, то гарантийный период продлевается до 60 месяцев.

Для исключения претензий в дальнейшем поставщик отвечает за следующие дефекты, включая несоответствие гарантированным характеристикам: за все составные части оборудования, для которых в течение гарантийного периода, начиная со дня перехода риска, доказана полная непригодность к использованию или существенное снижение эксплуатационных качеств по причинам, существовавшим до момента передачи риска, в частности из-за несовершенства конструкции, низкого качества или неадекватной обработки материалов; дефектные детали ремонтируются или заменяются по усмотрению поставщика. В случае обнаружения таких дефектов покупатель обязан незамедлительно, но не позже чем через 7 дней после их обнаружения, известить об этом поставщика в письменной форме. В случае отсутствия подобного сообщения от покупателя изделие считается пригодным для использования, несмотря на наличие дефекта. Дальнейшая ответственность за прямой или косвенный ущерб не принимается.

Работы по техническому обслуживанию и сервису, указанные поставщиком для конкретной модели устройства, должны неукоснительно выполняться покупателем (техобслуживание) или поставщиком (сервис) в течение гарантийного срока; в противном случае претензии за ущерб из-за нарушения данного требования не принимаются.

Дальнейшие претензии, в частности претензии за косвенный ущерб, не рассматриваются.

Расходные материалы и ущерб из-за неправильного обращения или нарушений требований по монтажу и эксплуатации не могут служить основанием для претензий.

Надежность приборов этого производителя доказана для многих сфер применения; они часто используются в производственных циклах с автоматической системой управления, чтобы обеспечить самый выгодный в экономическом плане режим эксплуатации в рамках того или иного технологического процесса.

Чтобы избежать или сократить последующий ущерб, рекомендуется разработать управляемые производственные циклы таким образом, чтобы в случае неисправной работы прибора происходило автоматическое переключение на вспомогательную систему управления. Это обеспечит наиболее безопасную эксплуатацию как для окружающей среды, так и для процессов.

#### **HACH COMPANY World Headquarters**

P.O. Box 389, Loveland, CO 80539-0389 U.S.A. Tel. (970) 669-3050 (800) 227-4224 (U.S.A. only) Fax (970) 669-2932 orders@hach.com www.hach.com

#### **HACH LANGE GMBH**

Willstätterstraße 11 D-40549 Düsseldorf, Germany Tel. +49 (0) 2 11 52 88-320 Fax +49 (0) 2 11 52 88-210 info-de@hach.com www.de.hach.com

#### **HACH LANGE Sàrl**

6, route de Compois 1222 Vésenaz SWITZERLAND Tel. +41 22 594 6400 Fax +41 22 594 6499

![](_page_47_Picture_6.jpeg)